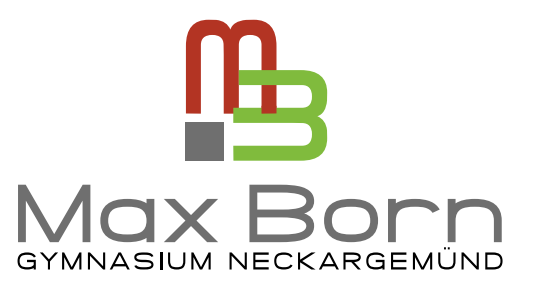

## Styleguide für das Max-Born-Gymnasium Neckargemünd

Orientierungshilfe für ein einheitliches Erscheinungsbild

Version 1.0, 30.12.2020

- Logo Definition
- Logo Weißraum
- Logo Hintergründe
- Logo-Farbdefinitionen
- Farben
- Schriften
- Gestaltungselemente
- Bildsprache

- Briefbogen
- Lehrerausweis
- Einladungskarten
- Plakate
- Wallpaper Desktop / Tablet / Smartphone
- MBGym App
- myMBG App
- Präsentationsvorlage PPT

### Inhaltsübersicht Basisdesign Medienausstattung Anwendungsbeispiele

- Jahrbuch
- Flyer DIN A5 quer
- Mappe DIN A4 hoch
- Sprachen- und Proflwahl
- Lernen lernen Heft
- Schuljahresplaner
- Grußkarten
- Etiketten Schulwein
- Website
- QR-Code MBG Kontakt

#### Logo

Das Logo ist als "Bildwortmarke" im Rahmen eines Schülerwettbewerbs entstanden – Entwurf: Gil Göttmann.

Der Schriftzug "Max Born" ist in Grau gehalten. Um eine prägnante Wirkung und Ausstrahlungskraft des Schullogos zu gewährleisten, darf sie nur in den hier dokumentierten Versionen verwendet werden.

Die Bildwortmarke darf nicht verändert werden durch das Weglassen von Elementen oder durch fremde Typografe.

Das Signet darf auch einzeln eingesetzt werden, z.B. als kleines wiederkehrendes Element bei Seitenangaben

Bildschirm / RGB ¬ Logo\_MaxBorn\_RGB.pdf ¬ Logo\_MaxBorn\_RGB\_transp.png

Print\_CMYK ¬ Logo\_MaxBorn\_4c.pdf

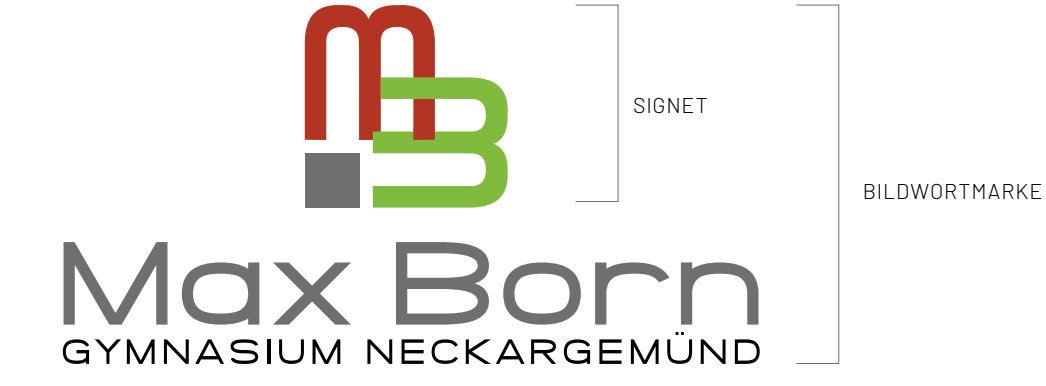

#### Logo auf Dunkel

Das Logo kann auf dunklem Hintergrund angewendet werden; in diesem Fall sollte das "invertierte" Logo verwendet werden:

Bildschirm / RGB ¬ Logo\_MaxBorn\_RGB\_INV.pdf ¬ Logo\_MaxBorn\_RGB\_INV.pdf\_transp.png

Print\_CMYK ¬ Logo\_MaxBorn\_4c\_inv.pdf

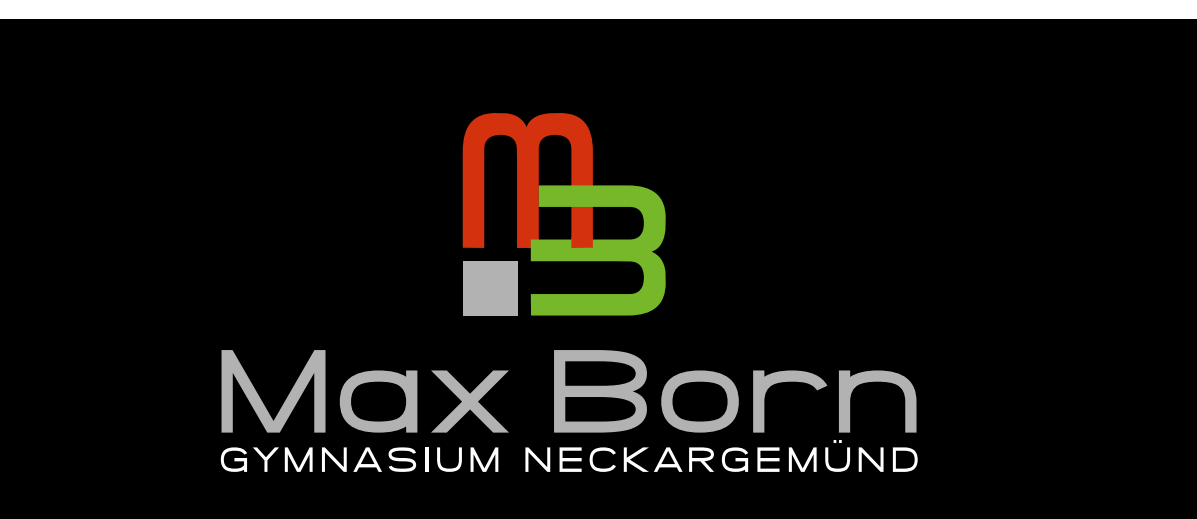

#### Logo – Mindestweißraum

Der Mindestweißraum ist durch einen Mindestabstand des grauen Quadrates "Q" zu allen Seiten hin defniert.

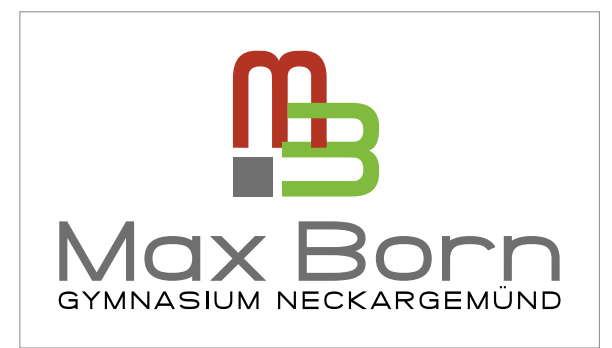

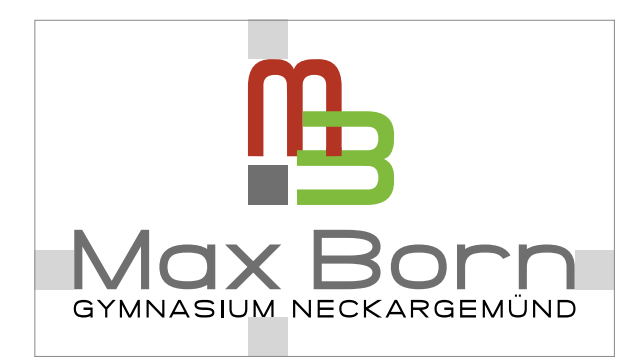

### Logo – Hintergründe

Das Logo soll im Allgemeinen auf weißem Hintergund bis max. 20% Schwarzanteil angewendet werden.

Bei einem schwarzen oder sehr dunklen Hintergrund ist das Logo "dkl\_Hgrund" zu verwenden.

Bei Hintergründen in den Hausfarben bzw. dunklen Grautönen ist ausnahmsweise das **Logo in Reinweiß** zu verwenden.

Bildschirm / RGB ¬ Logo\_MaxBorn\_Weiss\_RGB.pdf

Print\_CMYK ¬ Logo\_MaxBorn\_1c\_inv.pdf

#### **Logo in Schwarz:**

Bildschirm / RGB ¬ Logo\_MaxBorn\_Schwarz\_RGB.pdf

Print\_CMYK ¬ Logo\_MaxBorn\_1c.pdf

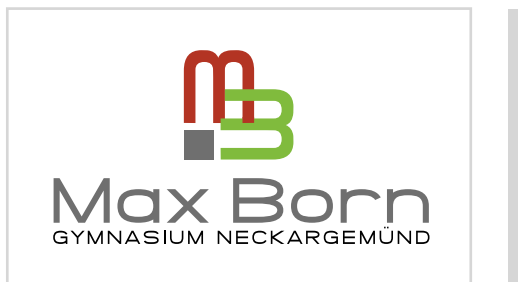

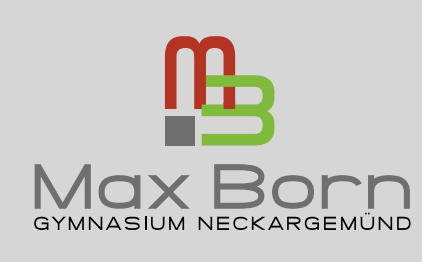

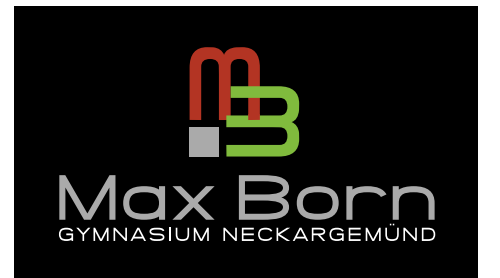

"MaxBorn-4c-dkl\_Hgrund"

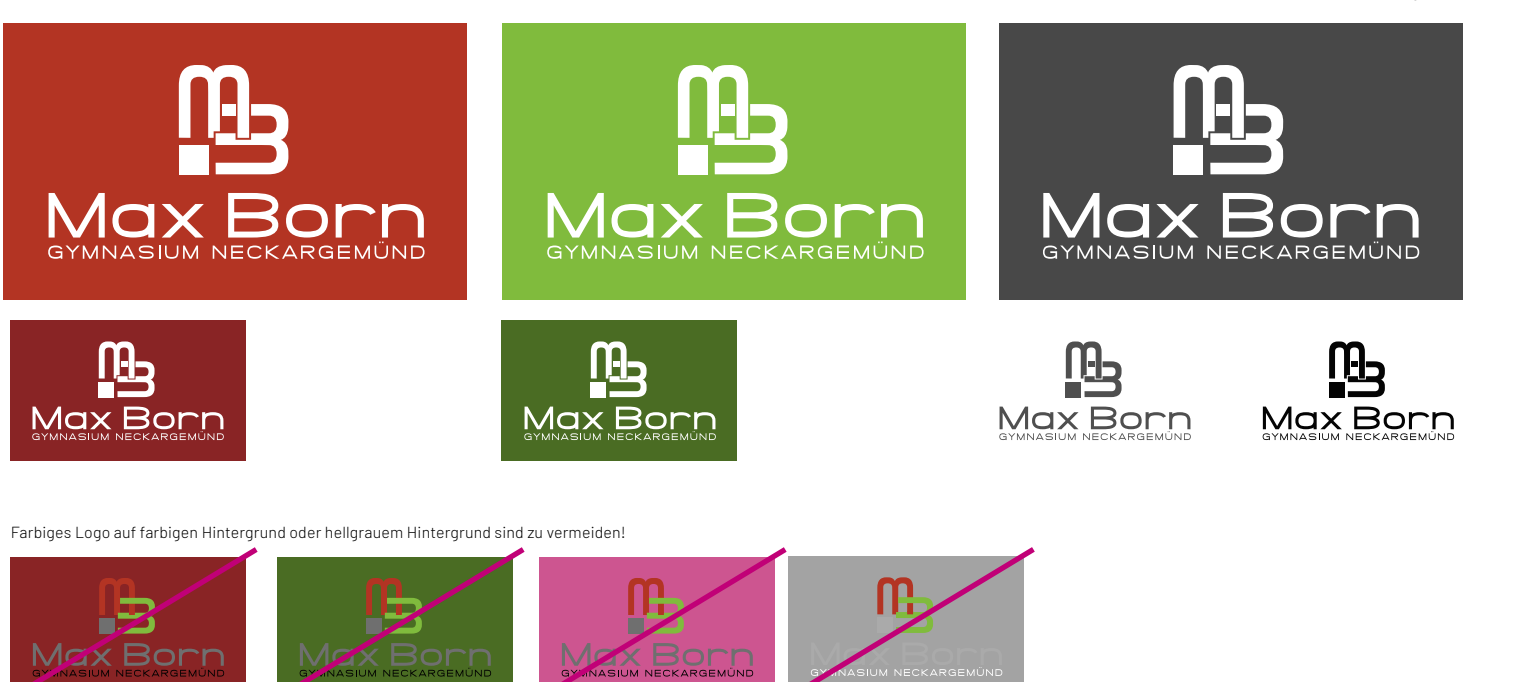

#### Logo - Farbdefintion

Folgende Farbdefinitionen sollen verwendet werden. Für Anwedungen in Sonderfarben (Pantone/RAL/usw.) gelten die nebenstehenden Farben als Referenzfarhen

Die Farbdefinition sollte für alle Medien als Vorlage vorliegen. Bildschirmfarben können je nach Monitoreinstellungen divergieren. Im Print ist die einheitlichen Papierqualität entscheidend.

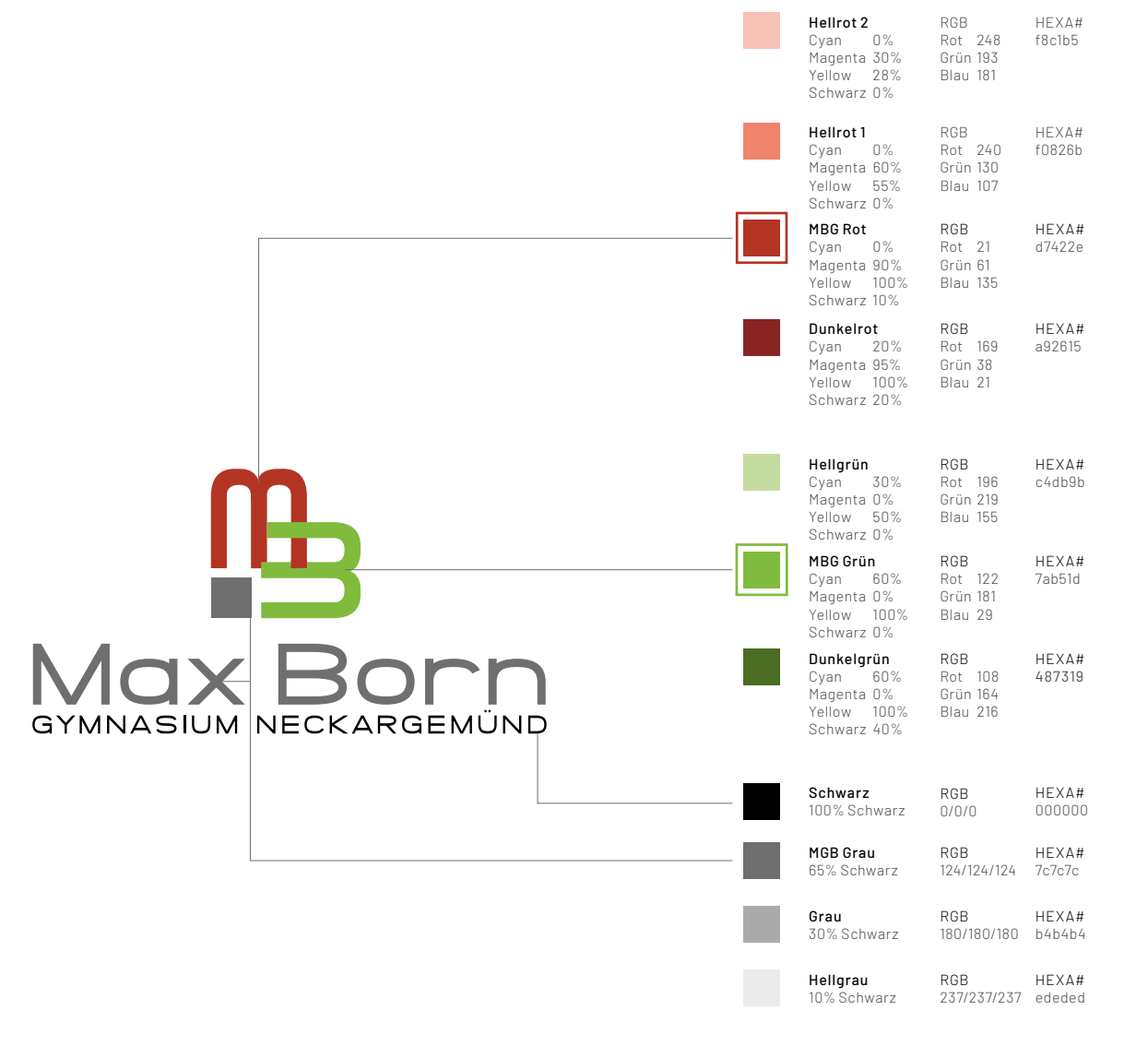

#### Farben

Folgende Farbdefinitionen sollen verwendet werden. Die Sekundärfarben können auch bei komplexen Diagrammen oder Präsentationen eingesetzt werden.

#### PRIMÄRFARBEN

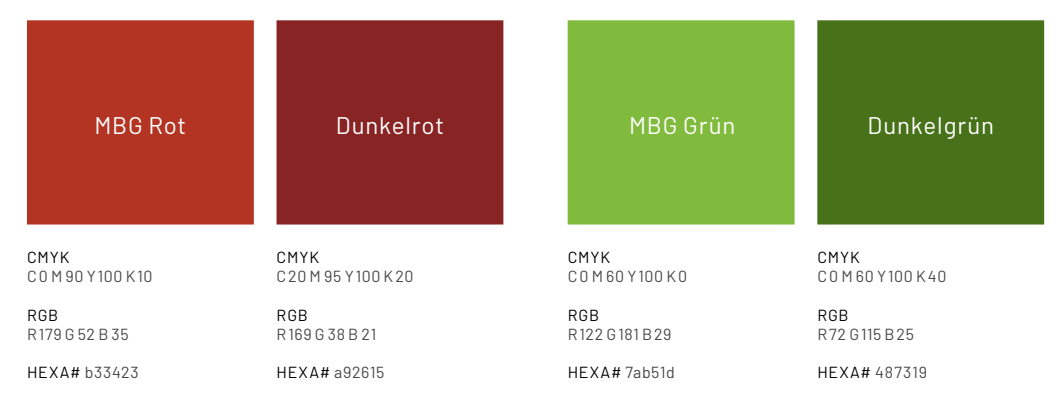

#### SEKUNDÄRTÖNE

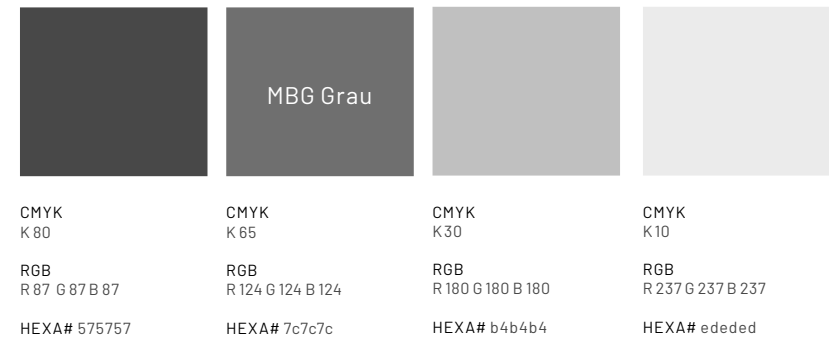

## **Headline**

#### Fliesstext

### Schriften

Die Schriftfamilie "Barlow", auf der die offiziellen Schulpublikationen basieren, ist eine serifenlose Grotesk-Schrift, die von Jeremy Tribby entworfen und unter Open Font License und Google-Fonts zur Verfügung steht.

Für Fließtexte empfiehlt sich der Einsatz der "Barlow Regular". Für Headlines die "Barlow Bold".

Diese Schriften – zumindest die Regular und die Bold Versionen – können als "Hausschriften" für repräsentative Publikationen eingesetzt werden.

Barlow ¬ https://fonts.google.com/specimen/Barlow

# **ABCDEFGHIJKLMNOPQRSTUVWXYZ abcdefghijklmnopqrstuvwxyz 1234567890 Barlow**

ABCDEFGHIJKLMNOPQRSTUVWXYZ abcdefghijklmnopqrstuvwxyz 1234567890 Barlow Regular

Bildlegende o.ä.

ABCDEFGHIJKLMNOPQRSTUVWXYZ abcdefghijklmnopqrstuvwxyz 1234567890 Barlow Light

ABCDEFGHIJKLMNOPQRSTUVWXYZ abcdefghijklmnopqrstuvwxyz 1234567890 ABCDEFGHIJKLMNOPQRSTUVWXYZ abcdefghijklmnopqrstuvwxyz 1234567890

#### Gestaltungselemente 1

Die Gestaltungselemente basieren auf den Rundungen des "Überlappungssymbol" MB und auf deren Farben Rot und Grün.

Diese können im Vollton übernommen werden und im Anschnitt eingesetzt werden. Siehe Abbildung.

Als Hintergrund empfiehlt es sich, Weiß oder helle Töne zu wählen bzw. viel Weißraum einzusetzen.

¬ Link: 10\_Gestaltungselement-1 (RGB+CMYK)

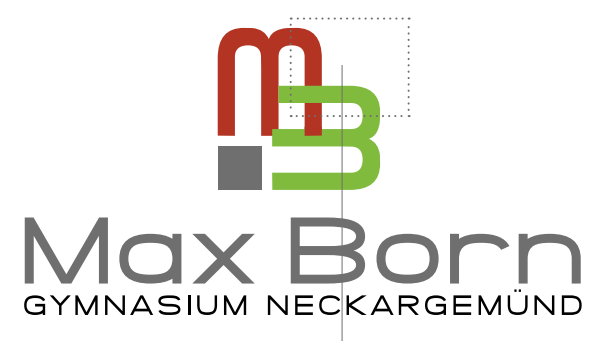

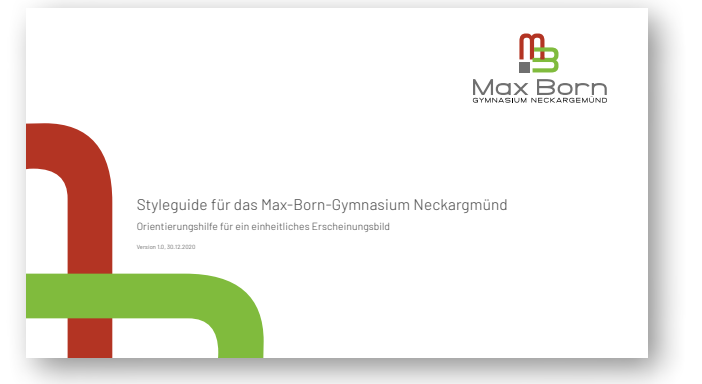

#### Gestaltungselemente 2

Als weitere einfachere Gestaltungselemente können rechteckige Flächen in den Hausfarben - vorzugsweise quer und schmal – angewendet werden. Überlappungsfächen können farblich multipliziert werden und weitere Farbtöne erzeugen.

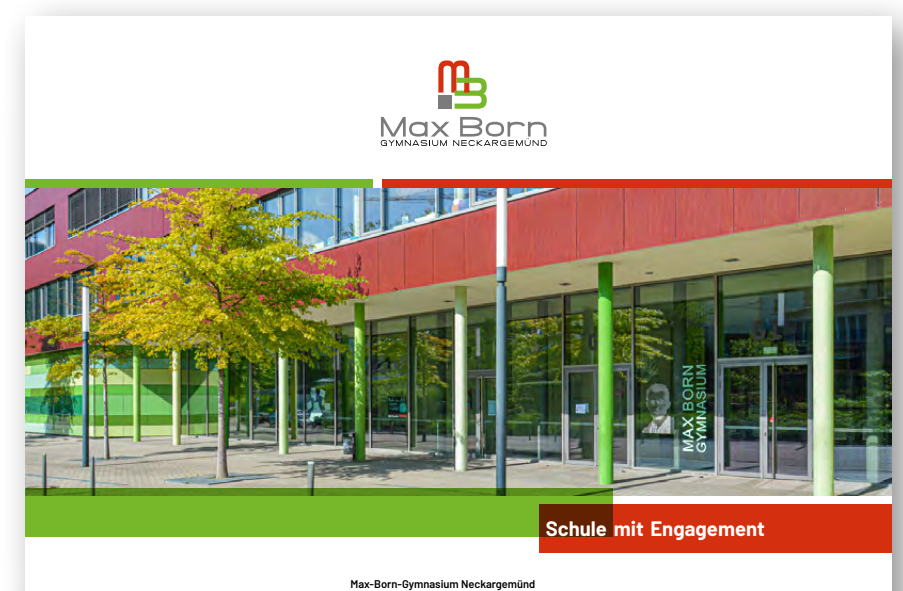

Alter Postweg 10 • 69151 Neckargemünd • Tel. 06223 9225-0 • Fax 06223 9225-55 • sekretariat@mbgym.de • www.mbgym.de

### Bildsprache

Für repräsentative Bilder des Max-Born-Gymnasiums empfiehlt es sich, Fotos mit folgenden Qualitätsmerkmalen einzusetzten:

- helle, freundliche Lichtstimmung
- warme Farben
- schöne Wetterlage oder Ausleuchtung

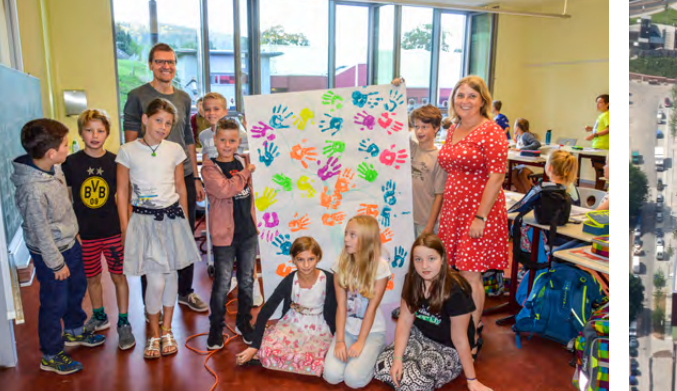

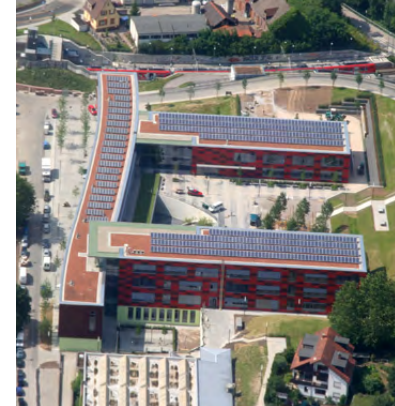

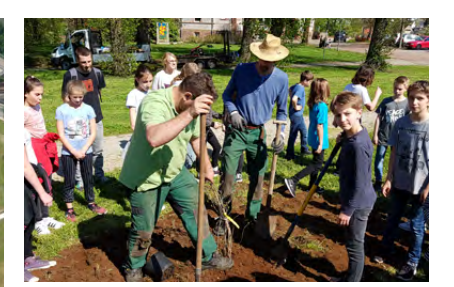

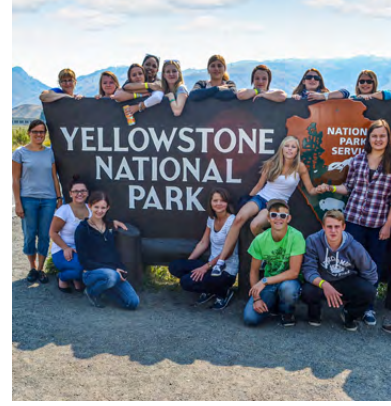

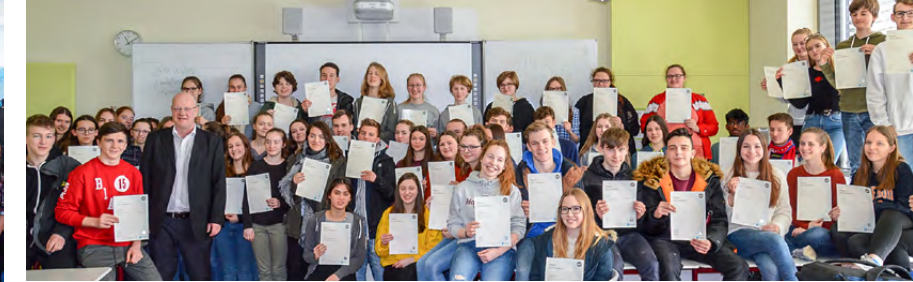

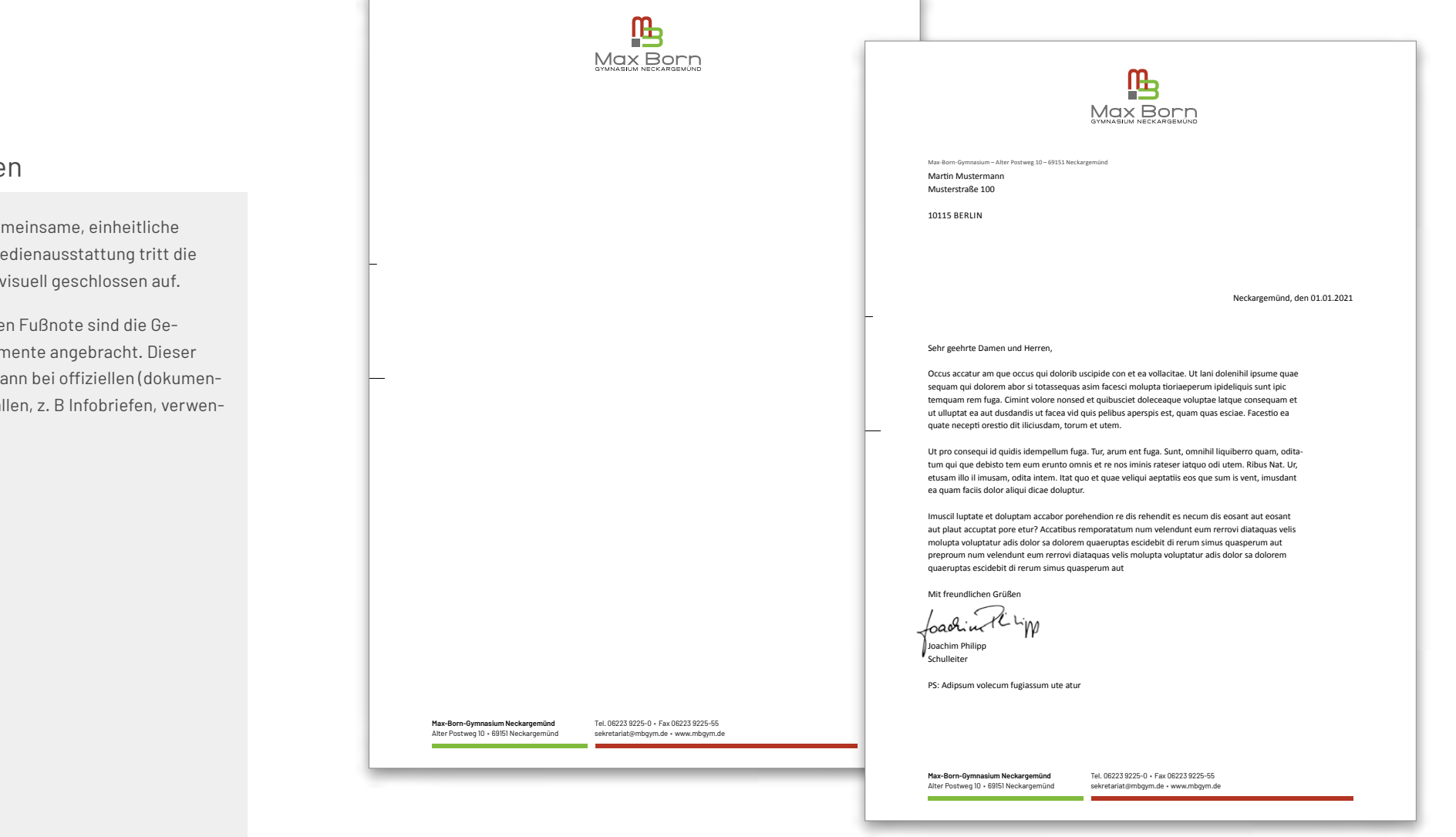

## Briefboge

Durch das ger Design der Me Schule auch

An der untere staltungseler Briefbogen ka tarischen) Fäl det werden.

#### Lehrerausweis

Anbei eine Empfehlung für eine gemeinsame, einheitliche und repräsentative Form der Ausweise.

Bei den Inhalten empfiehlt sich eine gemeinsame Einhaltung von E-Mailund Kontaktangaben.

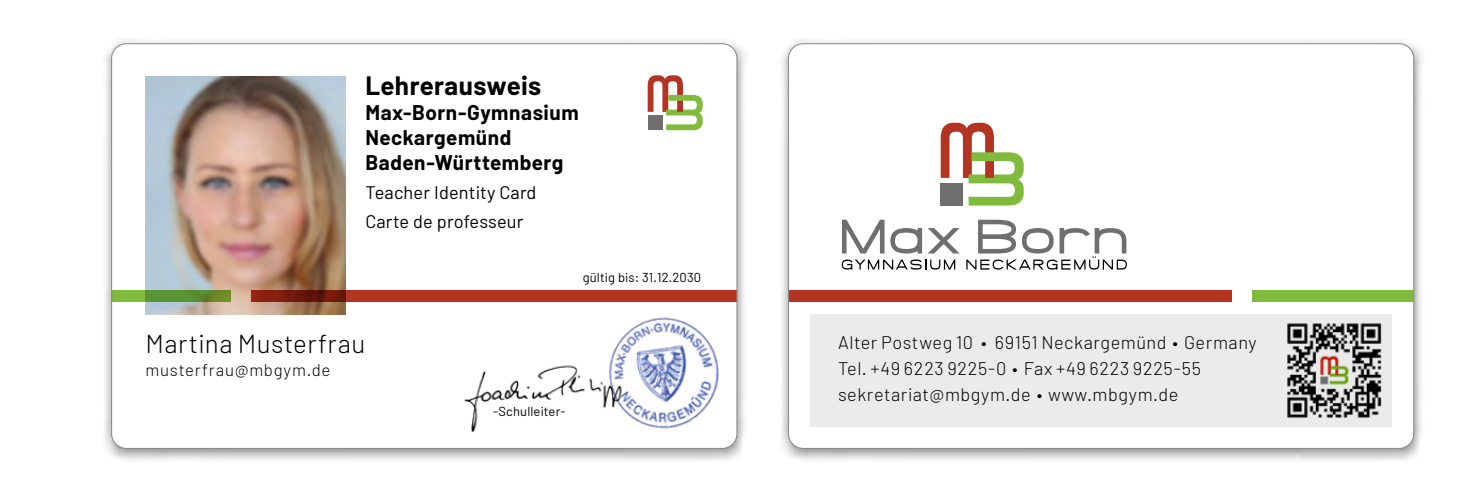

#### Einladungskarten

 $\neg$  Link

Bei Veranstaltungen oder Mitteilungen sollten auch die Wiedererkennungselemente des Erscheinungsbilds – Logo, Gestalungselemente, Farben, Schriften – eingesetzt werden. Hier im Beispiel DinLang Einladungskarte.

- Bildmotiv -Max Born **Musterveranstaltung Sa. 1. Juni 2022 19 Uhr – Mustersaal**

**Mögliche Zusatzinfos:** Ditatem quis quatis rero magnate inia quas eossint labore est di ne litate optasped maior sum faccus, utectio reptatque preium fugiam, ad modi ullecus anditium utet quam aliquae plabo. Alit molendaem et reptae eos similiq uasperuptat ullam, que si consed excero mod eatem qui ut qui. Aximendandit fugias nes est autatquatem. Alibus estem nonemolupta cus sed eum lacidi ullibus. Iquamendande que ditae aut porum assit, que ped quiae etur. Alit molendaem et reptas.

www.mbgym.de

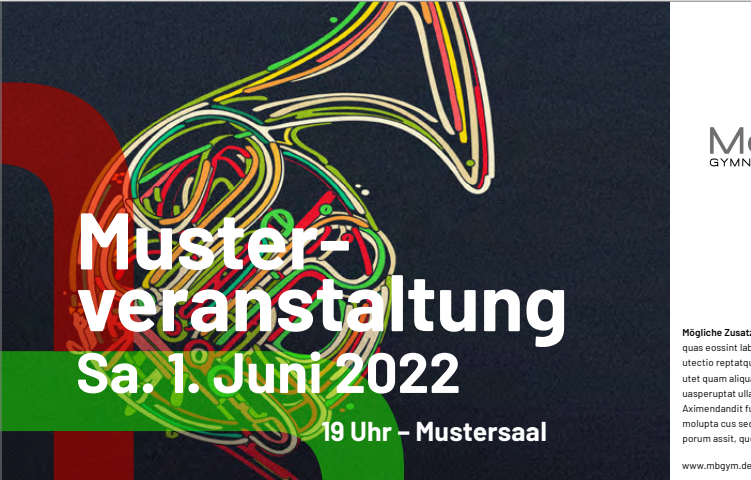

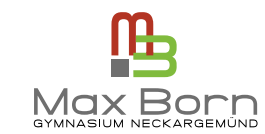

**Mögliche Zusatzinfos:** Ditatem quis quatis rero magnate inia quas eossint labore est di ne litate optasped maior sum faccus, utectio reptatque preium fugiam, ad modi ullecus anditium utet quam aliquae plabo. Alit molendaem et reptae eos similiq uasperuptat ullam, que si consed excero mod eatem qui ut qui. Aximendandit fugias nes est autatquatem. Alibus estem nonemolupta cus sed eum lacidi ullibus. Iquamendande que ditae aut porum assit, que ped quiae etur. Alit molendaem et reptas.

### 吗 Max Born

### Plakate

Die Plakate spielen eine große Rolle beim Corporate Design der Schule. Da hier die Veranstaltunginfos im Mittelpunkt stehen, sollten idealerweise Hintergrundmotive die Lesbarkeit der Hauptinformationen unterstützen.

¬ Link: Plakat

- Bildmotiv -

# **Musterveranstaltung Datum**

**Uhrzeit – Ort**

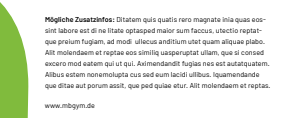

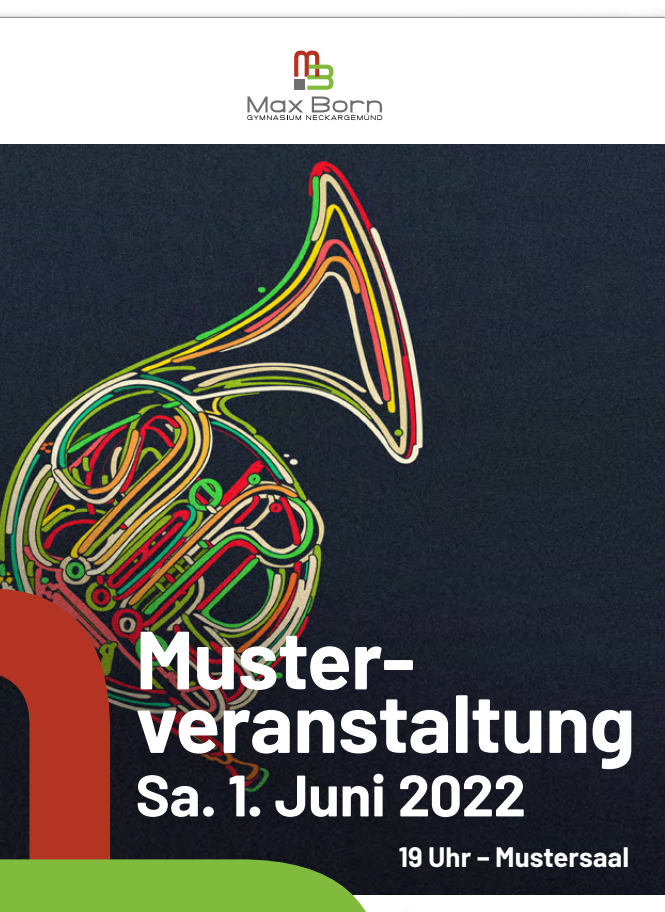

www.mbgym.de **Mögliche Zusatzinfos:** Ditatem quis quatis rero magnate inia quas eos-sint labore est di ne litate optasped maior sum faccus, utectio reptatque preium fugiam, ad modi ullecus anditium utet quam aliquae plabo Alit molendaem et reptae eos similiq uasperuptat ullam, que si consed excero mod eatem qui ut qui. Aximendandit fugias nes est autatquate Alibus estem nonemolupta cus sed eum lacidi ullibus. Iquamendande que ditae aut porum assit, que ped quiae etur. Alit molendaem et repta

### Wallpaper Desktop

Zur Wiedererkennung des Corporate Design der Schule können die MBG-Gestaltungselemente für Wallpaper eingesetzt werden.

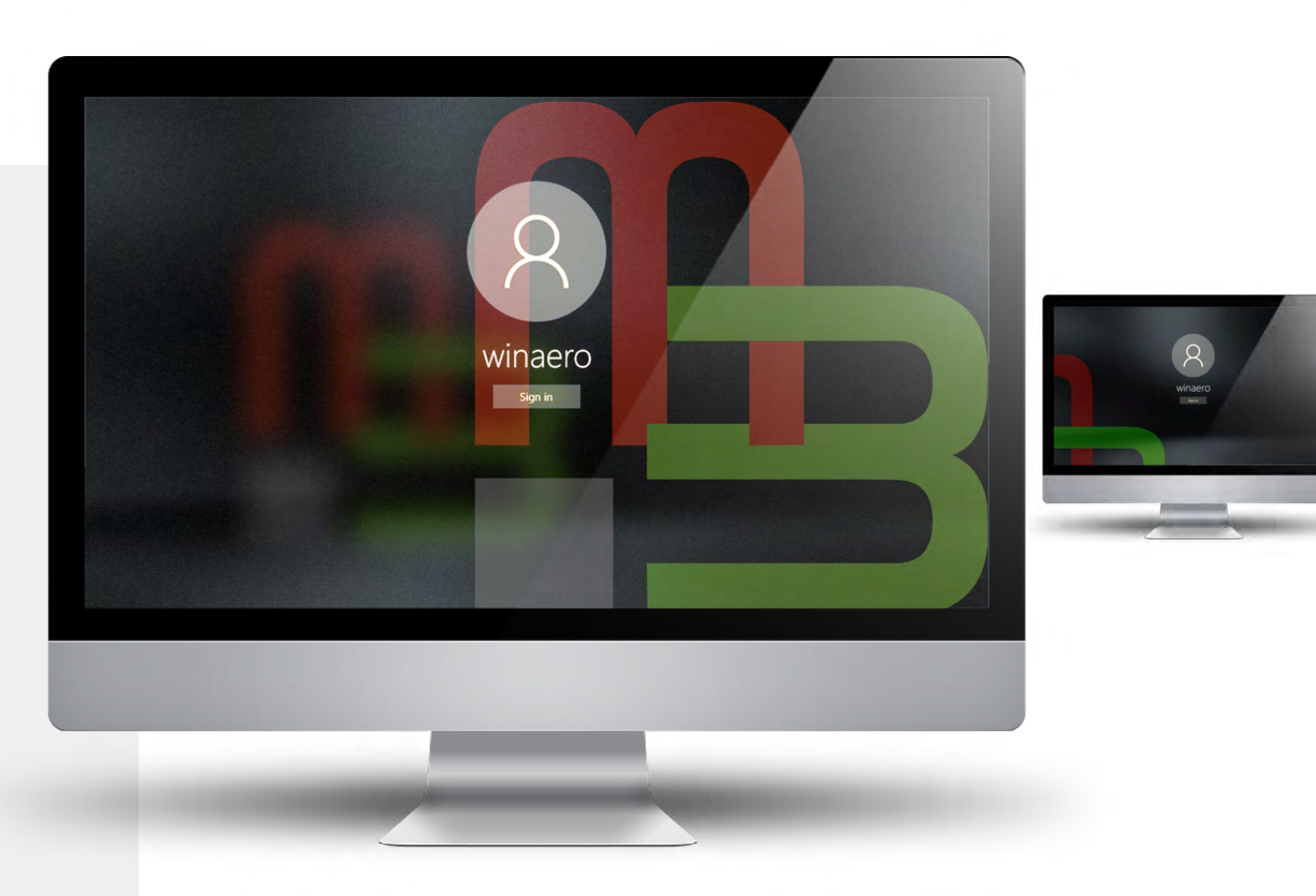

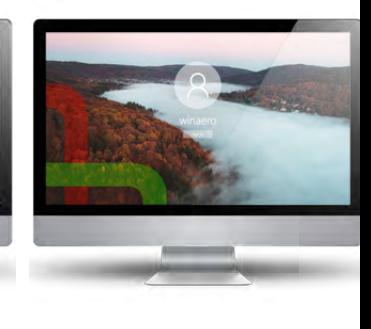

## Wallpaper Tablet

Zur Wiedererkennung des Corporate Design der Schule können die MBG-Gestaltungselemente für Wallpaper eingesetzt werden.

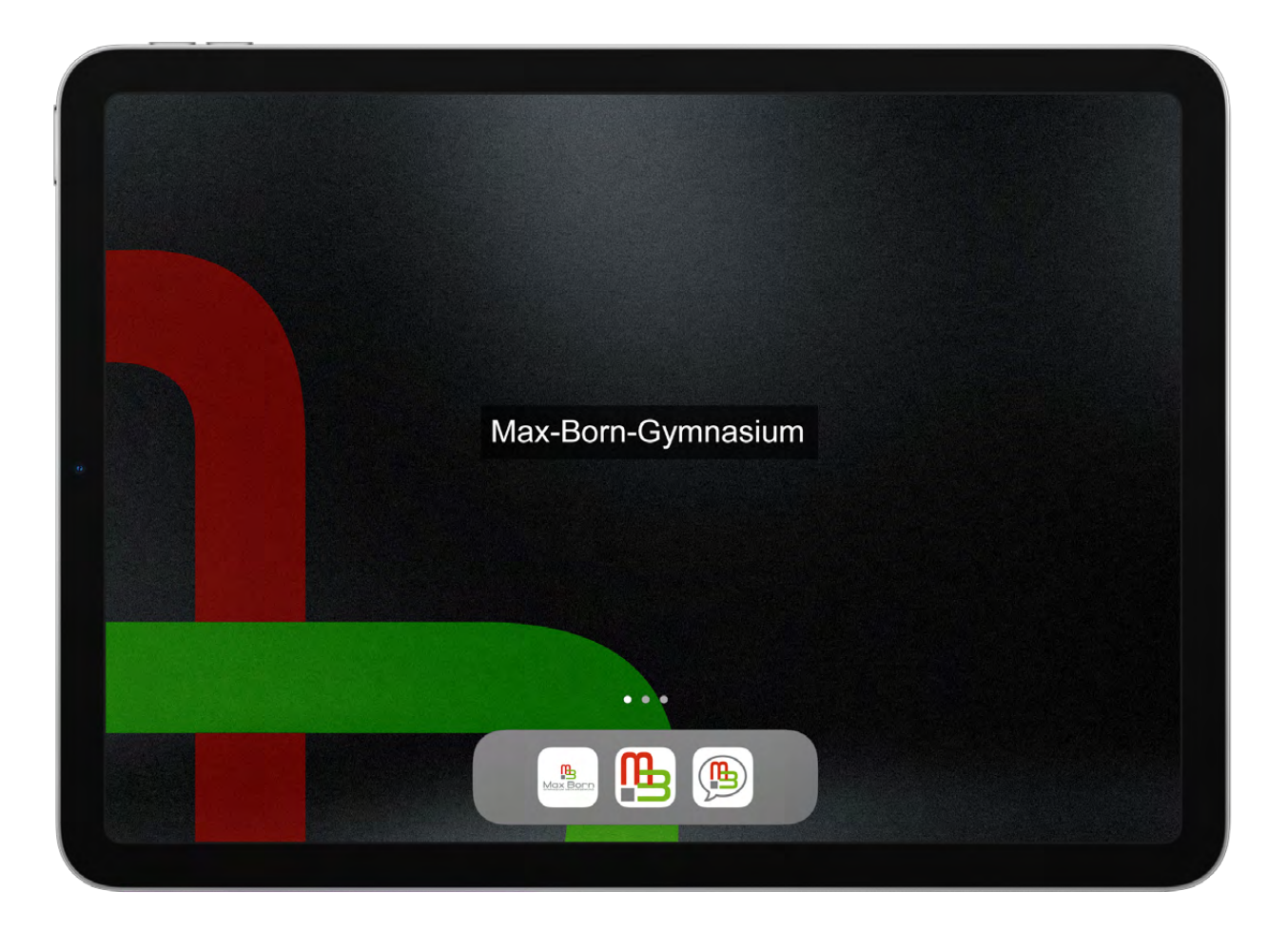

### Wallpaper Smartphone

Zur Wiedererkennung des Corporate Design der Schule können die MBG-Gestaltungselemente für Wallpaper eingesetzt werden.

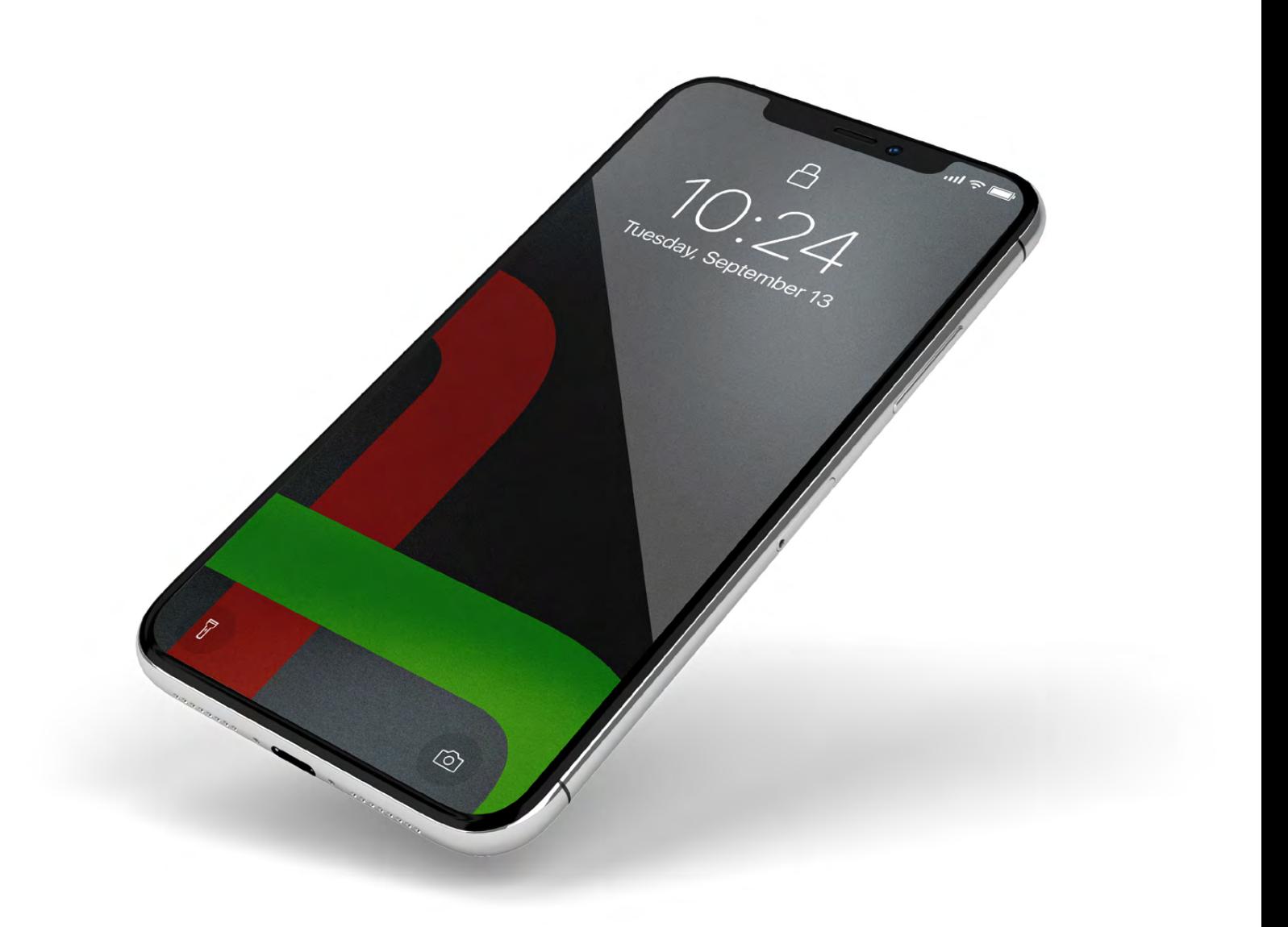

### MBGym App

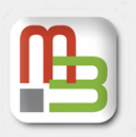

Das App-Icon der MBGym App weist das Signet des MBG Logos auf. Die kreisrunden Menü-Icons sowie der Hintergrund der MBGym App orientieren sich an der Farbdefinition des Styleguides. Aufbau und Menüführung der offiziellen Informations-App der Schule sind intuitiv gestaltet und einfach zu bedienen. Die MBGym App ist für Smartphones konzipiert.

¬ Link: AppStore

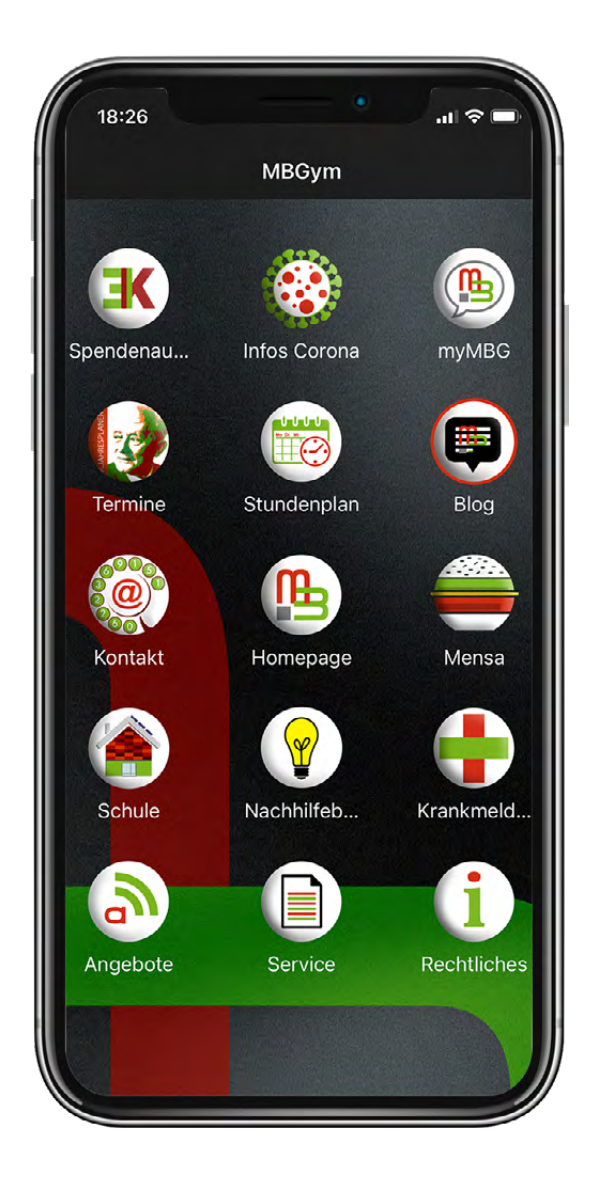

### myMBG App

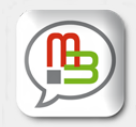

Das App-Icon der myMBG App weist eine Sprechblase sowie das Signet des MBG Logos auf. App Icon sowie Hintergrund der myMBG App orientieren sich an der Farbdefinition des Styleguides. Die offizielle Kommunikations-App der Schule ist responsiv und kann sowohl an Computern/ Notebooks sowie Tablets und Smartphones genutzt werden.

 $\neg$  Link

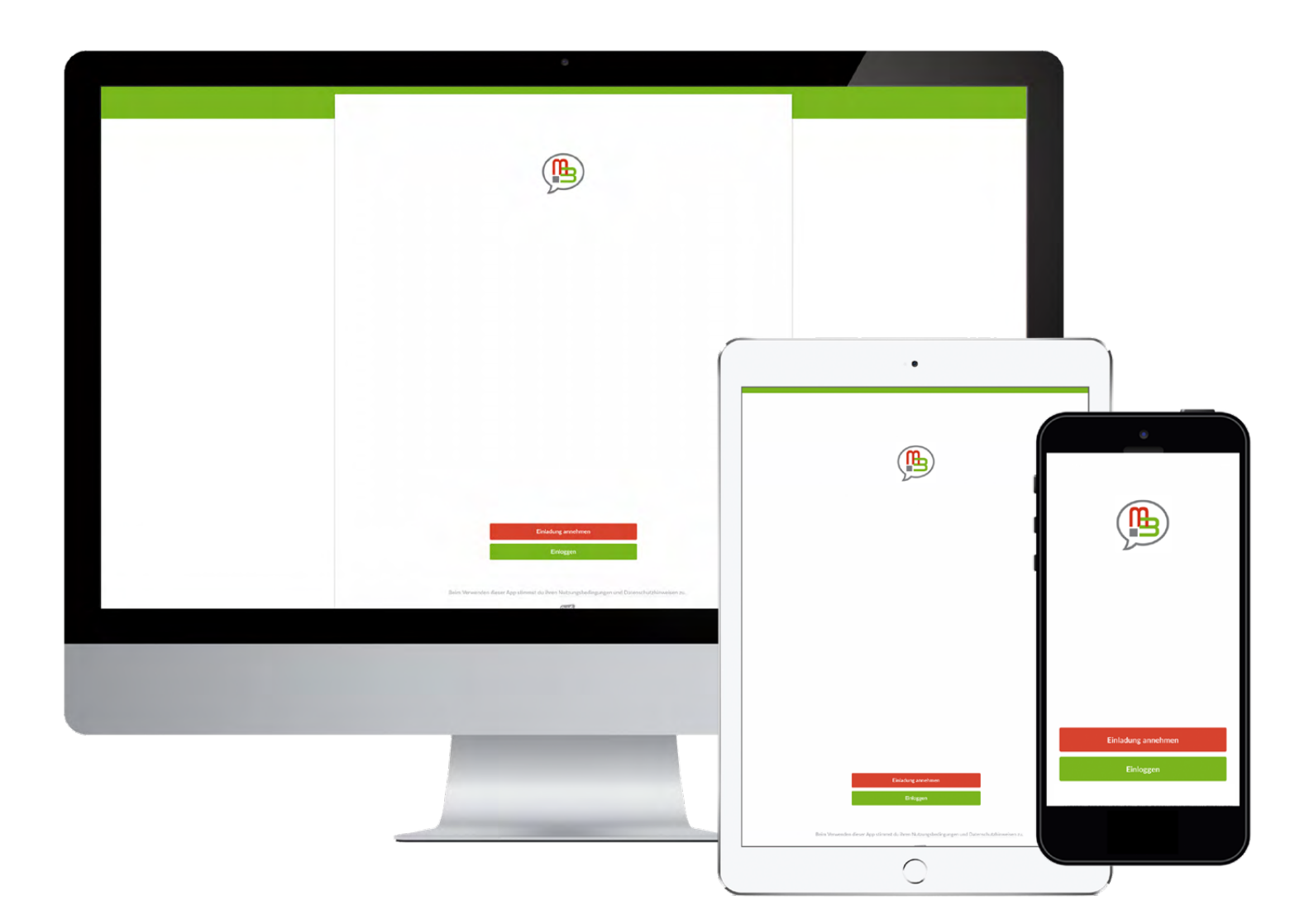

#### Präsentationen

Bei Präsentation am Bildschirm- bzw. mit Beamer über Powerpoint / Keynote / PDF ist eine Orientierung am Styleguide ebenfalls möglich. Dazu liegt ein Powerpoint-Template vor.

Wegen unterschiedlicher Betriebssysteme empfiehlt es sich, die lizenzfreie und plattformübergreifende (PC/MAC) Schrift "Calibri" einzusetzen.

¬ Link: Powerpoint Template / Calibri

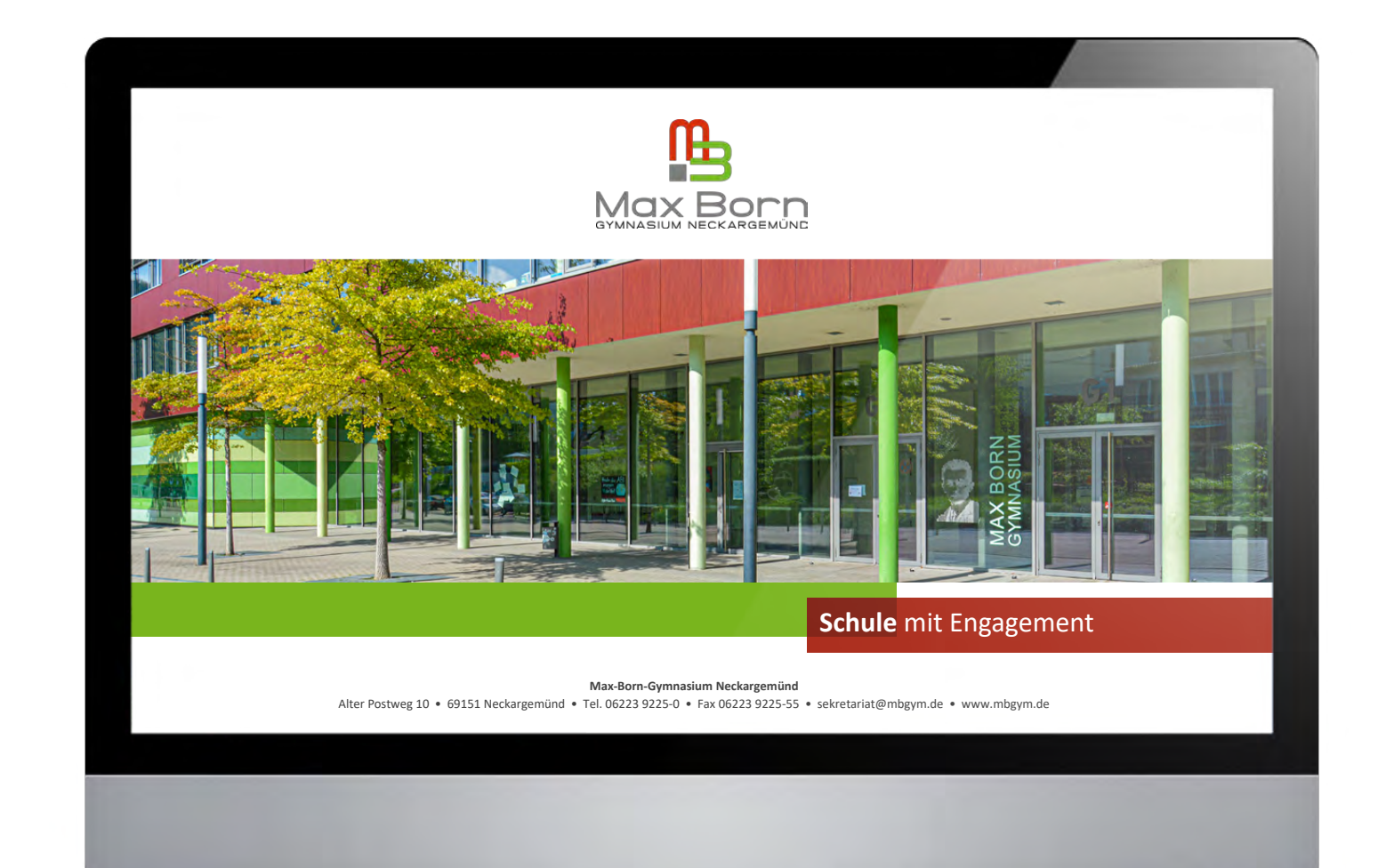

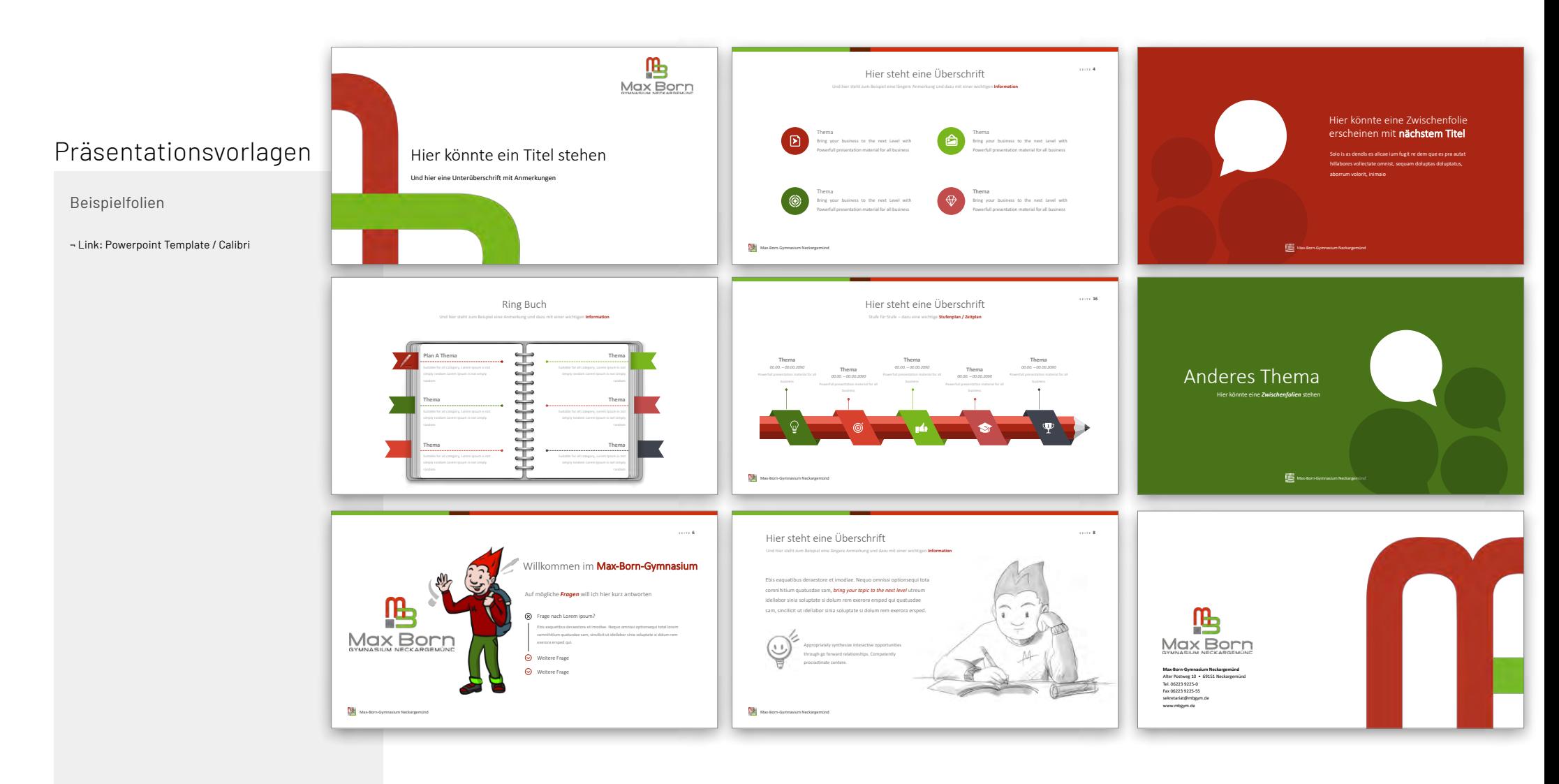

#### Jahrbuch

In den Jahrbüchern spiegeln sich die Gestaltungselemente des MBG-Styleguides:

- Typografie (Definition von Überschriften, Fliesstexten, Bildlegenden, etc. bezüglich Schriftgröße, Zeilenabstände, etc. )
- Farbcodierung
- Themen-Rubrizierungen (Farcode, obere Ränder)

Das gewährt ein einheitliches und fortlaufendes Erscheinungsbild der Schule bei unterschiedlichsten und komplexen bzw. mehrteiligen Inhalten.

 $\neg$  Link

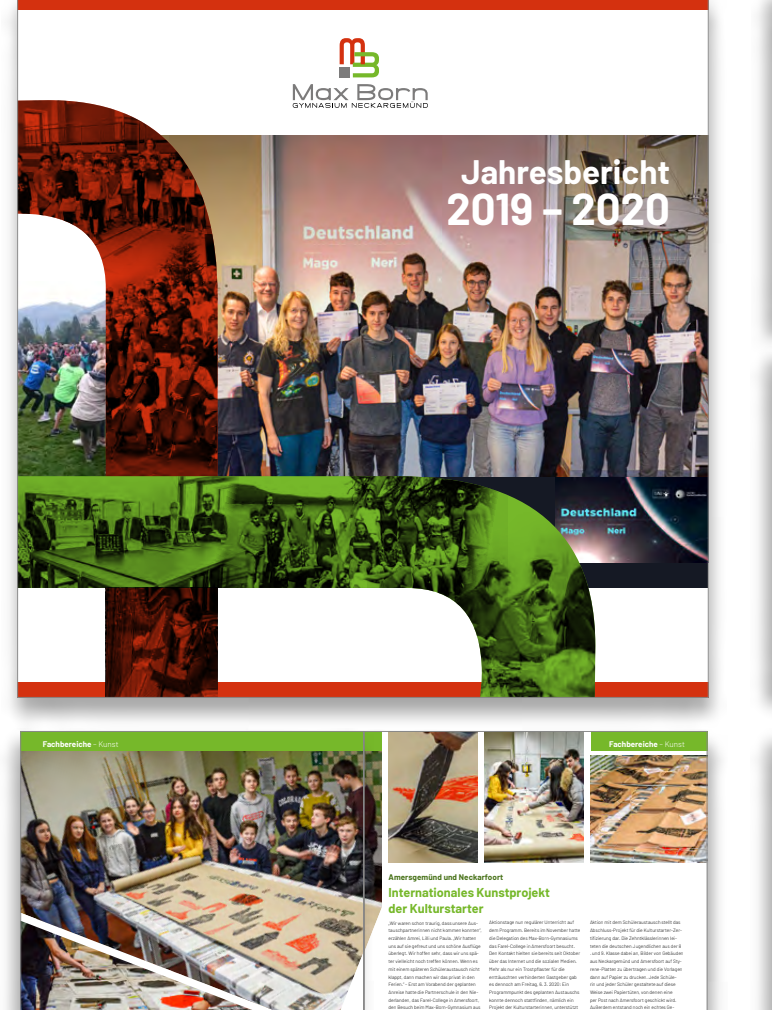

Vorsicht wegen der Corona-Virus-Pandemie

84

von Kunst-Lehrer Frdric Briend. Lucâ und an einigen Treen teilgenommen. Die meinschatsprodukt: Unter der Yberschrit von Gebäuden aus beiden Städten. *We*

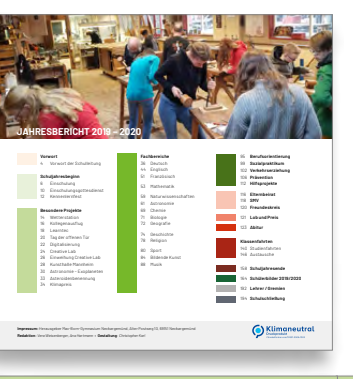

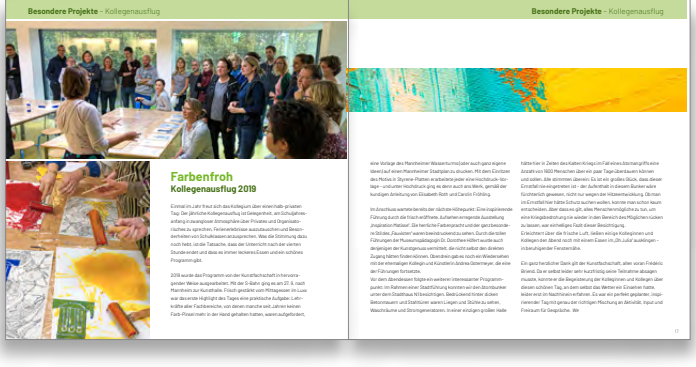

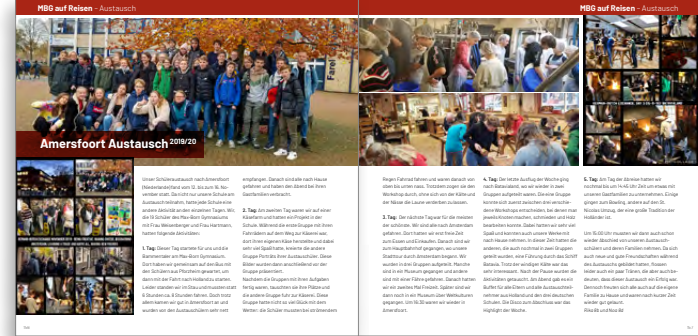

#### Jahrbuch – Rücken

Damit die fortlaufenden Jahbücher einen "attraktiven Buchrücken" im Regal haben, ist ein Konzept mit dem Logo und abwechselnden Kantenfarben erstellt worden.

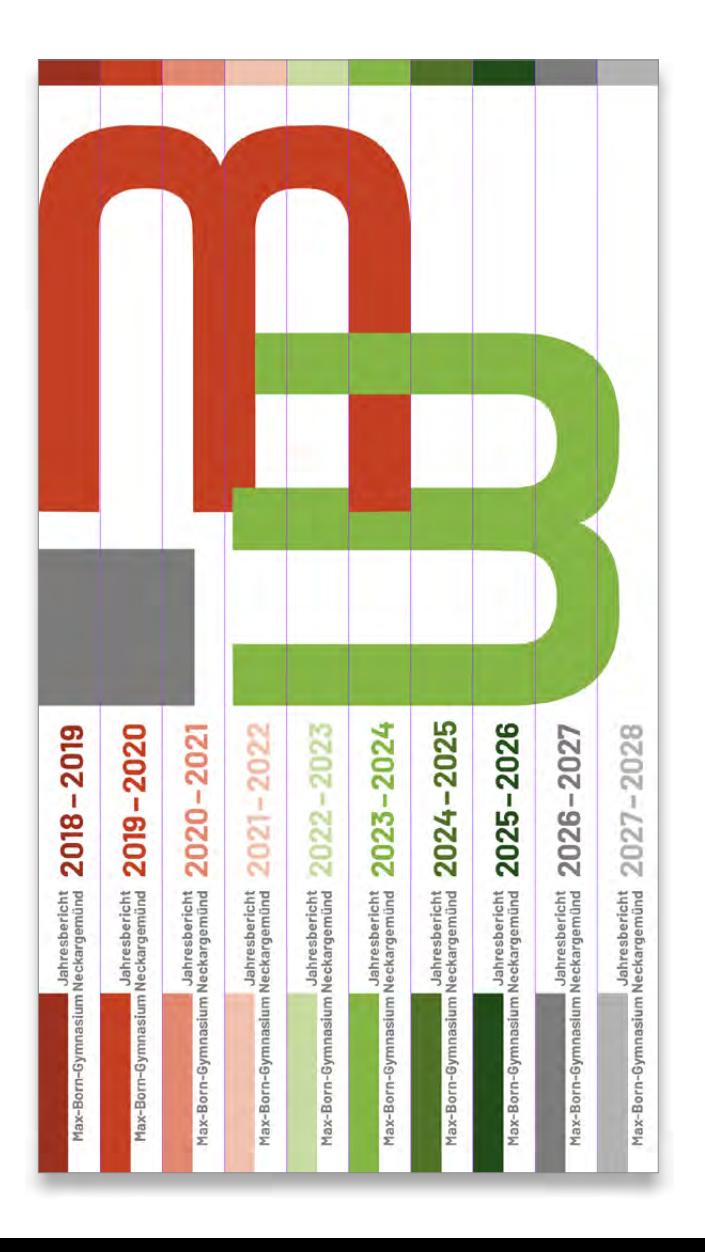

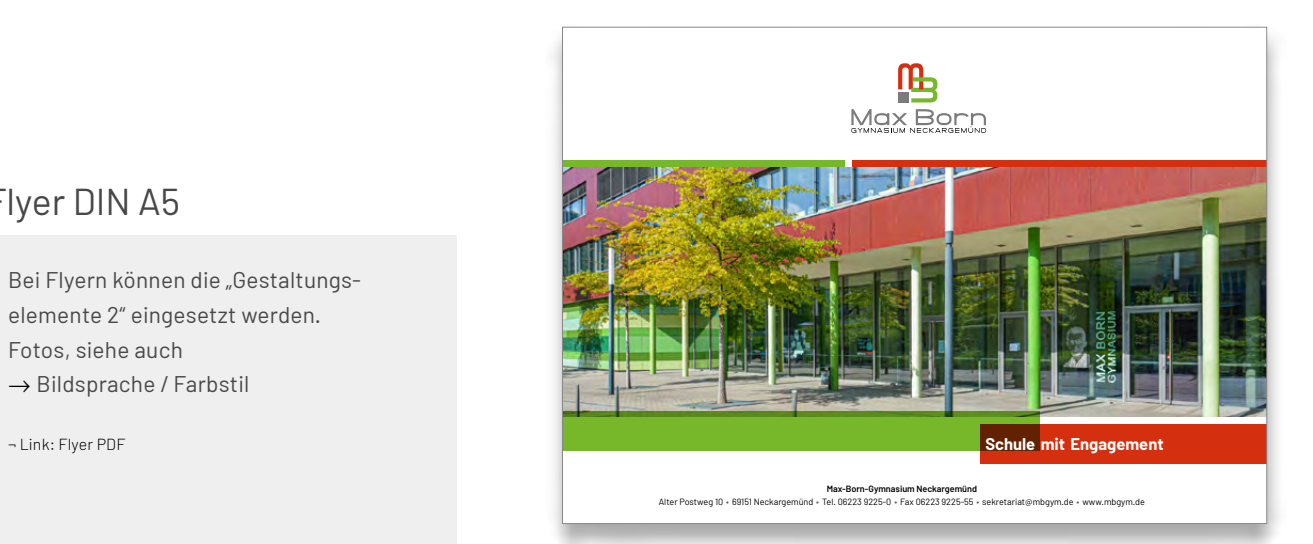

# Flyer DIN A5

Bei Flyern können die "Gestaltungselemente 2" eingesetzt werden. Fotos, siehe auch

→ Bildsprache / Farbstil

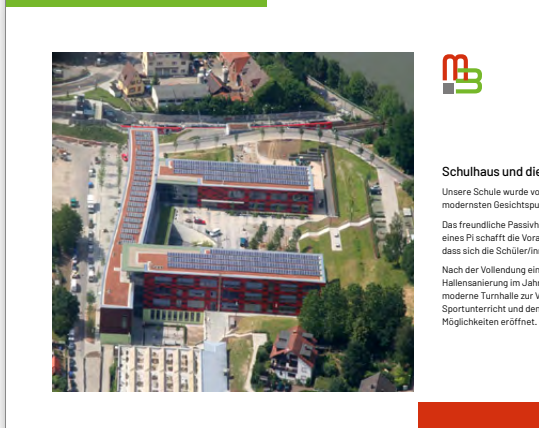

## 吗

#### Schulhaus und die Turnhalle

Unsere Schule wurde von 2006 bis 2008 nach modernsten Gesichtspunkten neu gebaut.

Das freundliche Passivhaus-Gebäude in Form eines Pi schafft die Voraussetzungen dafür, dass sich die Schüler/innen wohlfühlen. Nach der Vollendung einer aufwändigen Hallensanierung im Jahr 2010 steht uns eine moderne Turnhalle zur Verfügung, die dem Sportunterricht und den AGs optimale

#### Unser AG-Angebot

- Handball/ Fußball/ Volleyball/ Basketball/ Golf/ Hip Hop/ Rhönrad
- Unterstufenchor/ Mittel- und Oberstufenchor/ Orchester/ Bigband/ Musikexperten
- Unterstufen-Theater-AG/ Mittel- und Oberstufen-
- Theater-AG/ Impro-Theater-AG • English for Business-Certificate/ DELF- Diplôme /
- Cambridge-Certificate • Astronomie/ Informatik/ Robotik/ Science/ Kunst
- Schülerfrma/ Schülerzeitung/ Schulsanitätsdienst/ Schulgarten
- MEP (Model European Parliament)

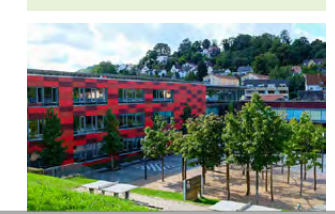

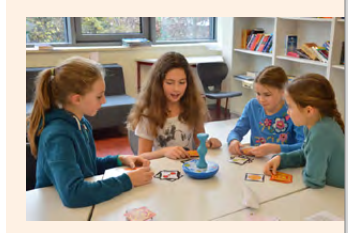

#### Offene Ganztagesschule

- Ein Anmeldeformular für den optionalen Ganztagesbetrieb erhalten Sie in der Willkommensmappe bei der Einschulungsfeier.
- Mittagessen in der Mensa
- Nutzung der Bibliothek
- Teilnahme an AGs • Hausaufgabenbetreuung
- Ganztagesbetreuung bis 16 Uhr • Nachhilfebörse

3

### Präsentationsmappe

Zur Übergabe von Schulmappen (z.B. Einschulung, Abitur, etc.) kann eine edle Präsentationsmappe im Sinne des Erscheinungsbildes eingesetzt werden.

¬ Link: Flyer PDF

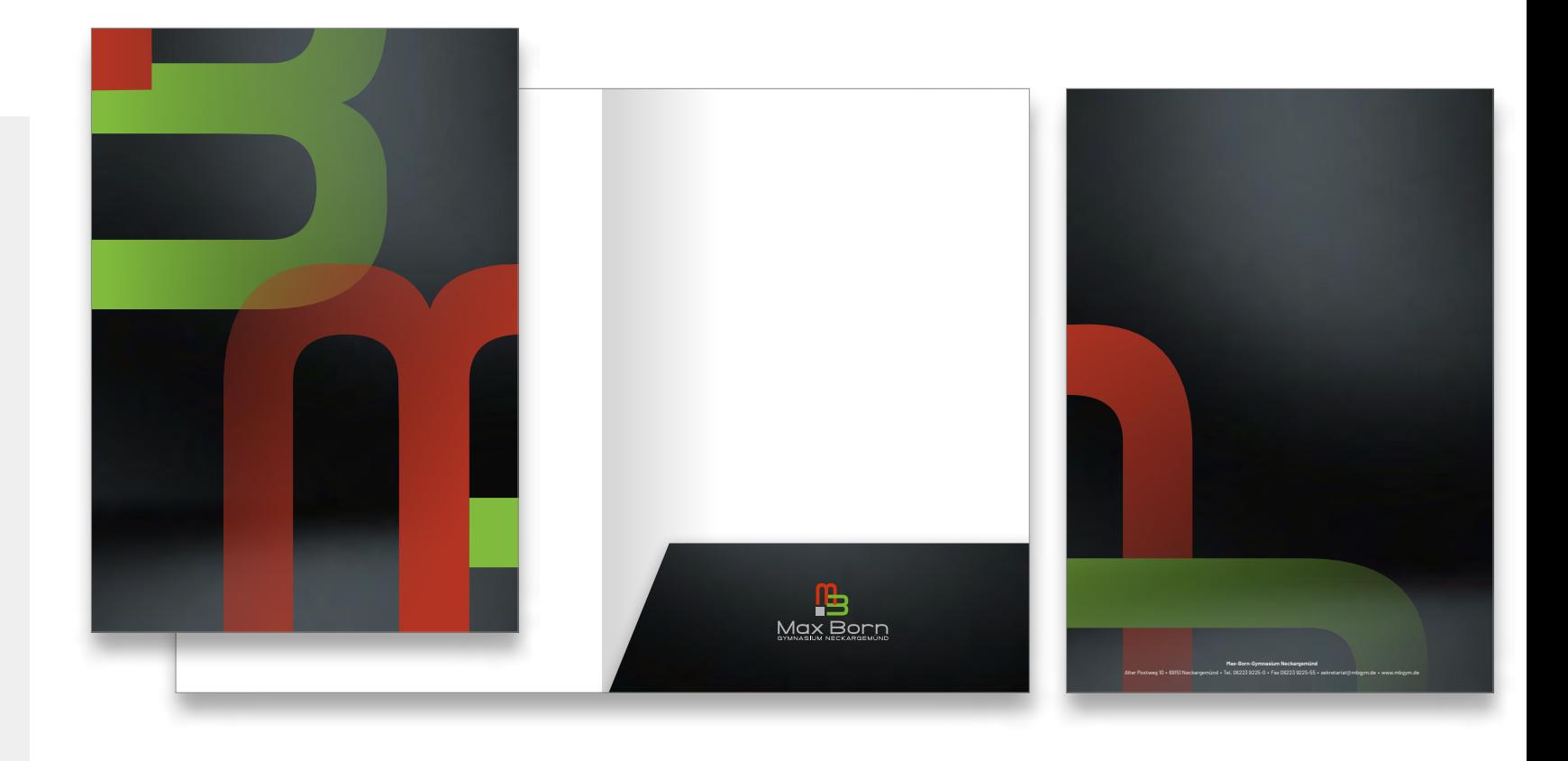

#### Willkommensmappe

Die Willkommensmappe wird bei der Einschulung der neuen 5. Klässler-Innen überreicht. In der Mappe befinden sich alle wichtigen Informationen, Formulare und Unterlagen.

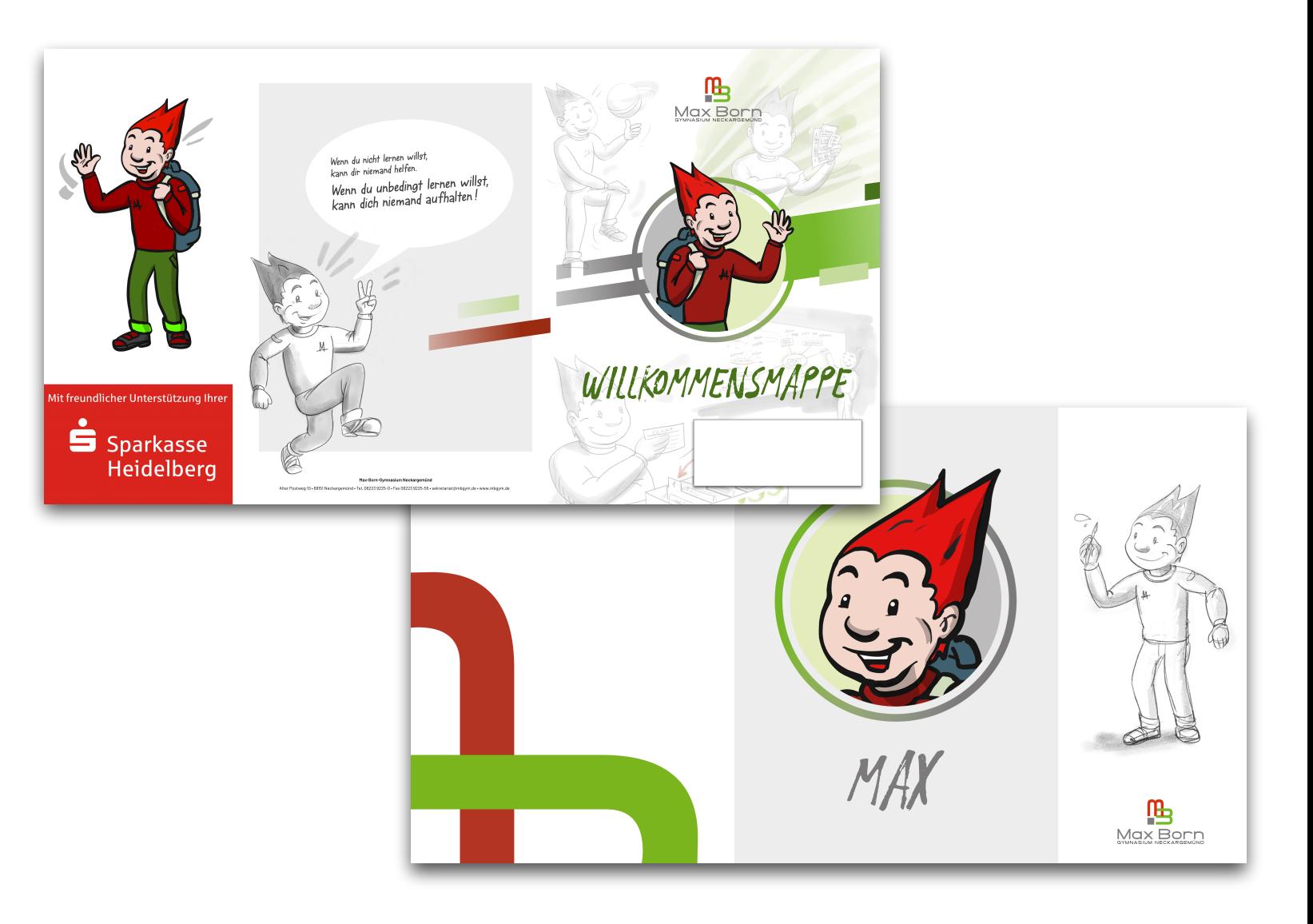

#### Sprachen- und Profilwahl

Bei der Kommunikation der Übersicht zur Sprachen- und Profilwahl kann das hier abbgebildete "Baumdiagramm" eingesetzt und bei Bedarf aktualisiert werden.

¬ Link: PDF

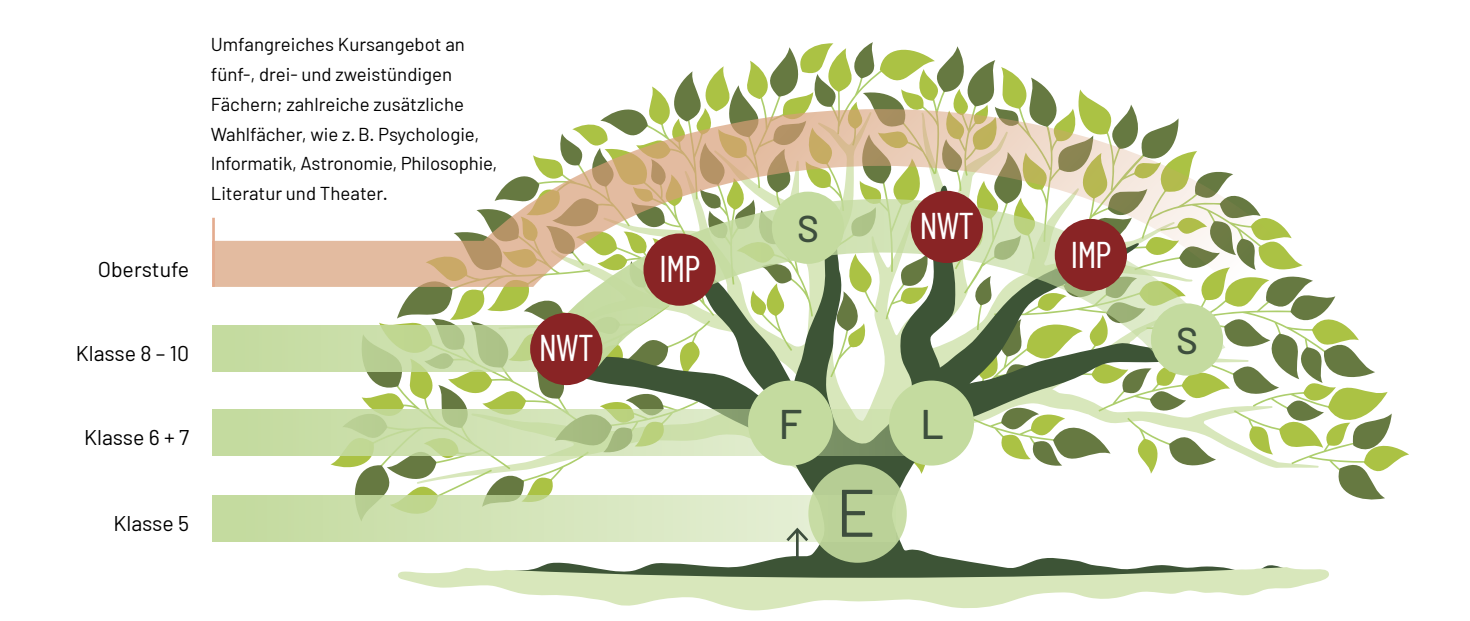

#### Lernen lernen Heft

Für das Max-Born-Gymnasium Neckargemünd wurde ein eigenes Lernen lernen Heft zusammengestellt und gestaltet. Auch einige Icons sind dafür extra gestalten worden

¬ Link: PDF

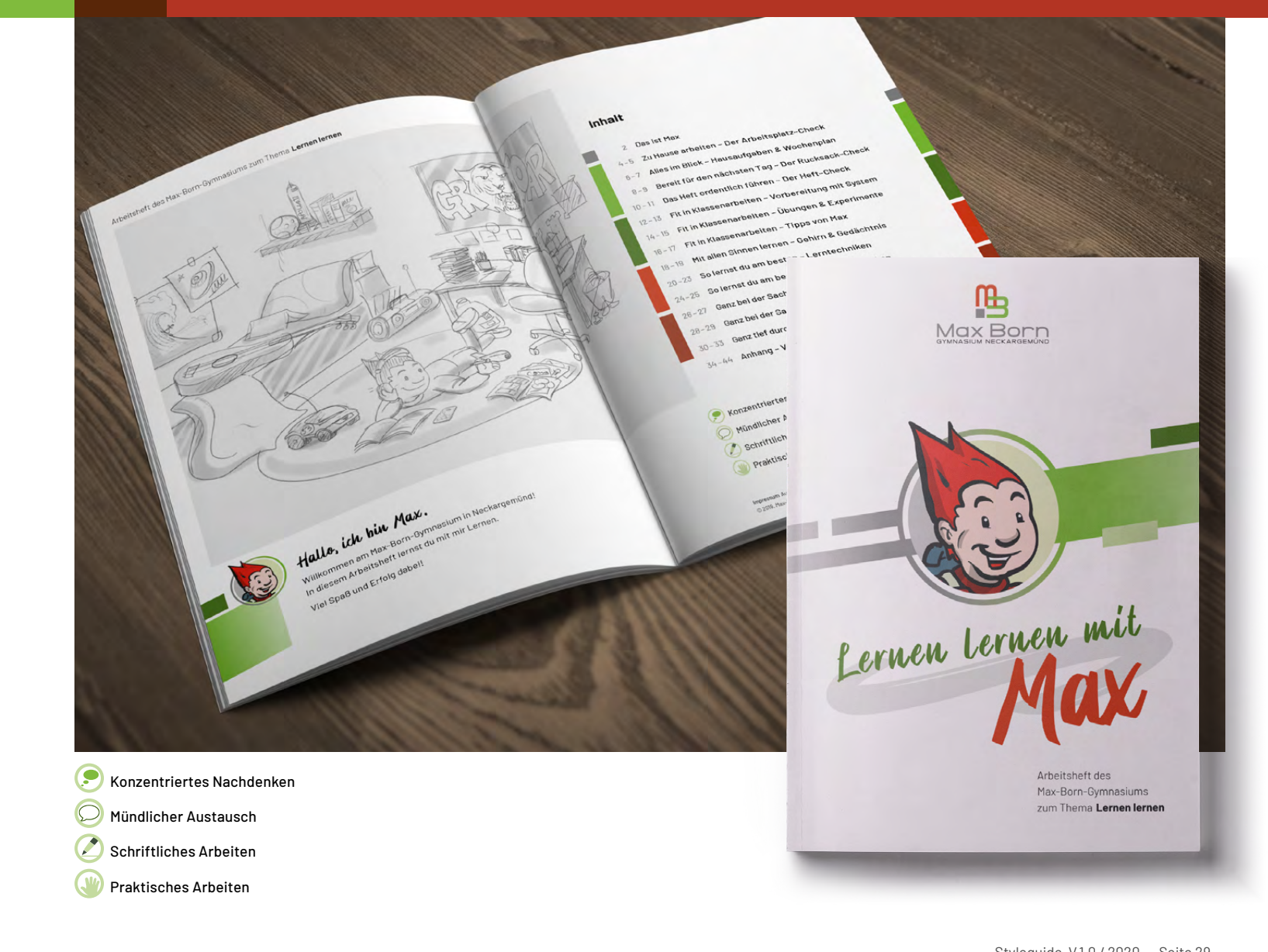

#### Lernen lernen Heft

Für das Max-Born-Gymnasium Neckargemünd wurde ein eigenes Lernen lernen Heft zusammengestellt und gestaltet. Auch einige Icons sind dafür extra gestalten worden

¬ Link: PDF

#### Mit allen Sinnen lernen - **Gehirn & Gedächtnis**

#### EXPERTEN-WISSEN Um erfolgreich lernen zu können, ist es wichtig,

men werden.

zu verstehen, wie unser Gehirn aufgebaut ist und unser Gedächtnis funktioniert. Unser Gehirn ist in zwei Hälften aufgeteilt, in denen unterschiedliche Reize und Informationen verarbeitet werden, die von den Sinnesorganen aufgenom-

**RECHTE GEHIRNHÄLFTE**

 Malen, Zeichnen Bilder vorstellen Schmecken, Riechen, Fühlen Bewegungen Musik, Rhythmus Singen, Tanzen, Spielen Raumempfinden

Unser Gedächtnis - so besagt es ein anerkanntes Modell – ist in drei Speicher aufgeteilt.

Aufgenommene Informationen gelangen zunächst ins **Ultrakurzzeitgedächtnis**. Dieser Speicher kann zwar sehr viele Informationen und Sinneseindrücke aufnehmen, allerdings nur für eine sehr kurze Zeit. Um unser Gehirn, das pro Sekunde eine Flut von Reizen empfängt, nicht zu überlasten, gehen die meisten Informationen bereits nach wenigen Sekunden verloren.

Nur wichtige Informationen gelangen in den nächsten Speicher, das **Kurzzeitgedächtnis**. Hier können deutlich weniger Informationen gespeichert werden, dafür jedoch für einige Minuten.

Für das Lernen entscheidend ist der Übergang in den dritten Speicher, das **Langzeitgedächtnis**. Dorthin gelangt eine Information durch regelmäßiges Üben und Wiederholen und kann dann über viele Jahre dort verbleiben.

#### Und jetzt du!

18

Beschrifte Max' Vorstellung des Gedächtnisses mit den fettgedruckten Fachbegriffen und notiere jeweils die Verweilzeiten der Informationen in den einzelnen Speichern.

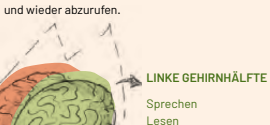

Das Gehirn ist der Sitz des Gedächtnisses. Unter Gedächtnis versteht man die Fähigkeit, aufgenommene Informationen zu speichern, zu lernen

> Lesen Hören Schreiben Rechnen Ordnen Regeln aufstellen Einzelheiten wahrnehmen Zeitempfinden

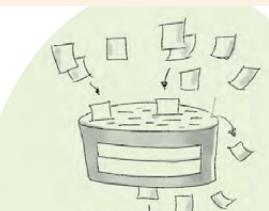

#### **CO EXPERTEN-WISSEN**

Um sich langfristig etwas zu merken, ist es wichtig, dass beide Gehirnhälften aktiv werden. Dazu müssen mehrere Sinneskanäle angesprochen werden. Je mehr Sinneskanäle angesprochen werden, desto stabiler wird der Lernstoff im Langzeitgedächtnis verankert.

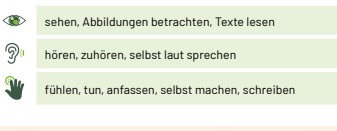

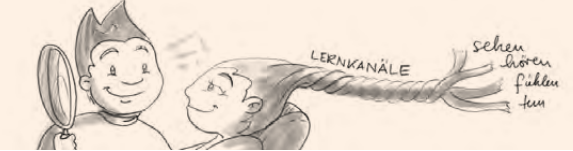

#### Und jetzt du!

In der folgenden Tabelle fndest du Lernziele aus verschiedenen Unterrichtsfächern und häufg eingesetzte Wege der Erarbeitung. Umkreise jeweils, welche Sinneskanäle hier angesprochen werden.

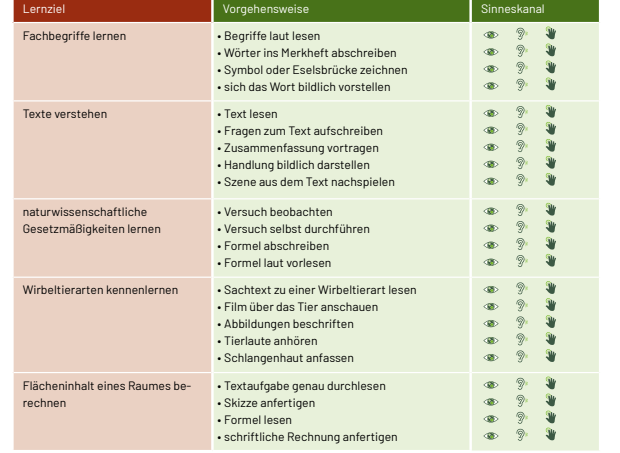

◉ Wie kannst du beim Vokabellernen möglichst viele Sinneskanäle ansprechen?

Sammelt eure Ideen in der Klasse.

യ Wende in den nächsten Wochen verschiedene Lernwege beim Vokabellernen an und fnde heraus, mit welcher Methode du am meisten Erfolg hast.

19

凪

#### Lernen lernen Heft – Max

Die Figur von "Max dem Schüler" wurde speziell für das Max-Born-Gymnasium im Rahmen der Gestaltung des Lernen lernen Heftes entwickelt und illustriert. Dieser wurde vorwiegend in Bleistiftskizzenstil umgesetzt.

¬ Link: PDF

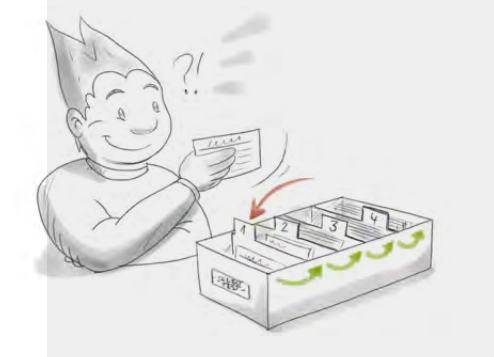

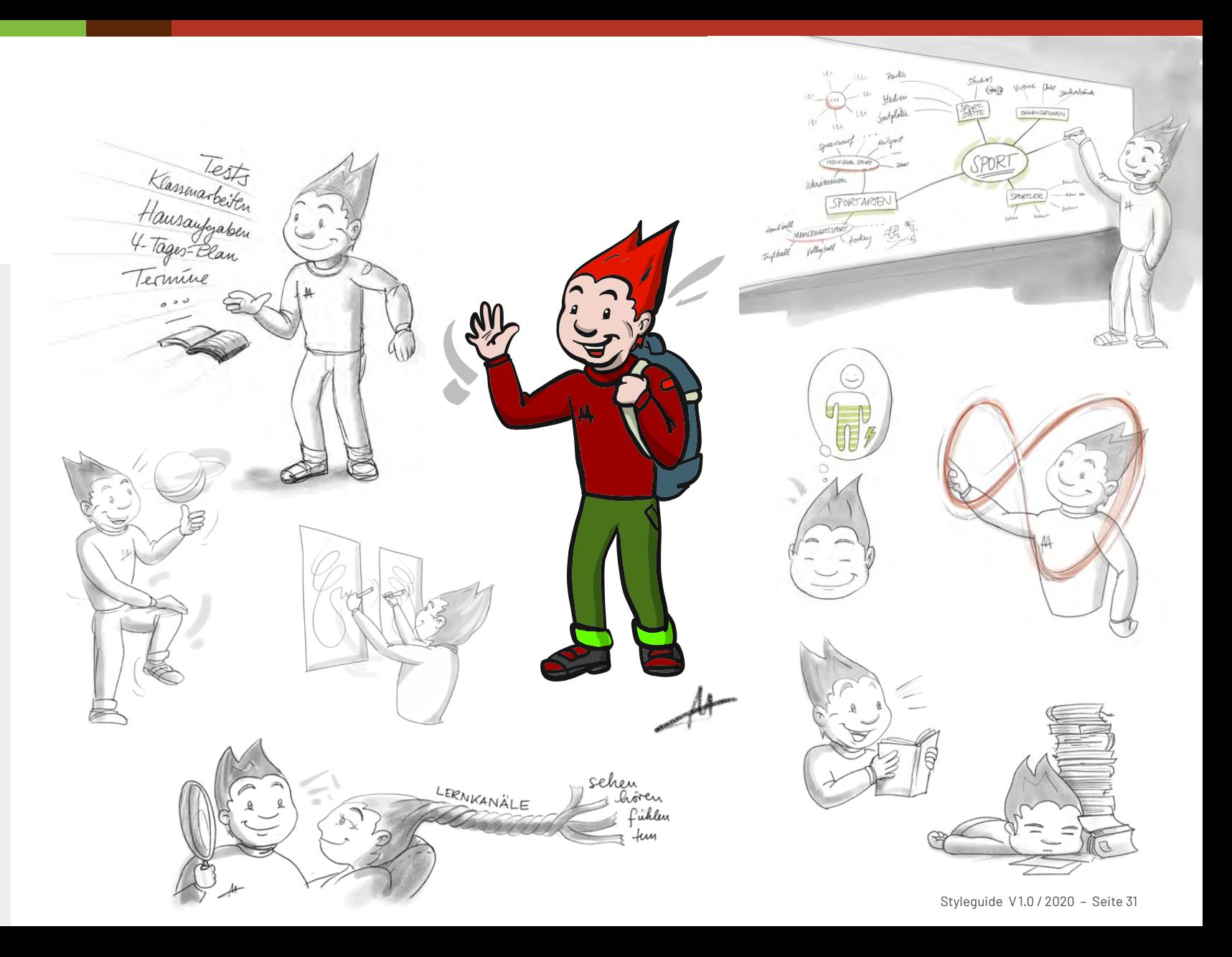

#### Icons

Es stehen einige bereits erstellte Icons in den Hausfarben zur Verfügung:

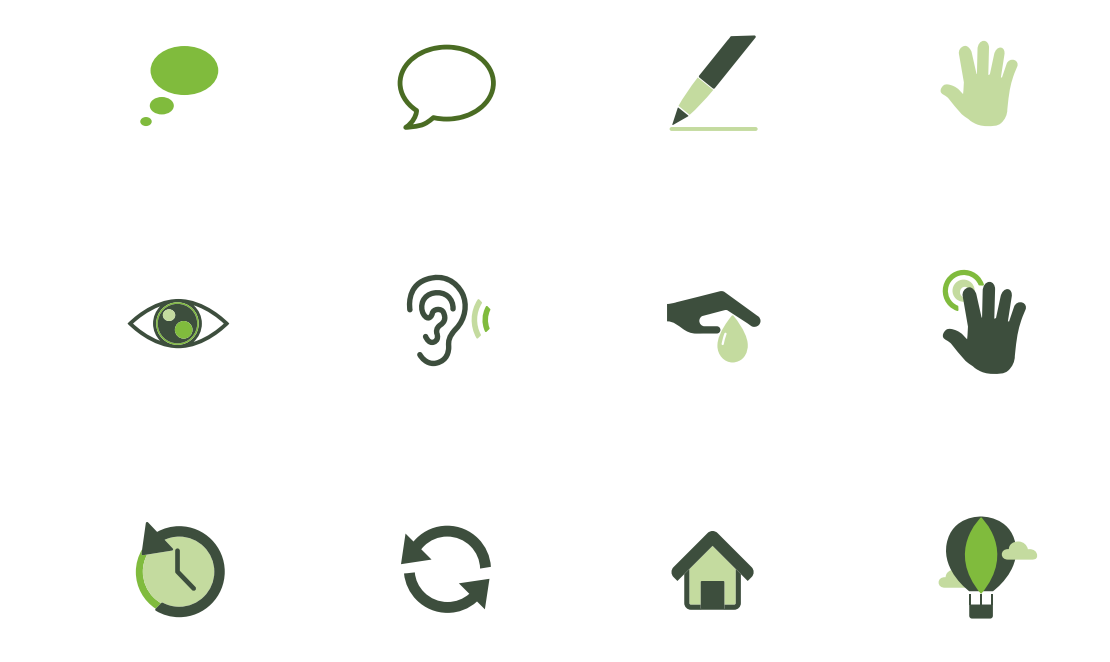

### Digitale Schulmappe

Die digitale Schulmappe wird allen SchülerInnen des Max-Born-Gymnasiums kostenlos zur Verfügung gestellt. Die digitale Schulmappe Schuljahresplanersowie das ditgitale beinhaltet u. a. den digitalen Lernen lernen Heft uvm.

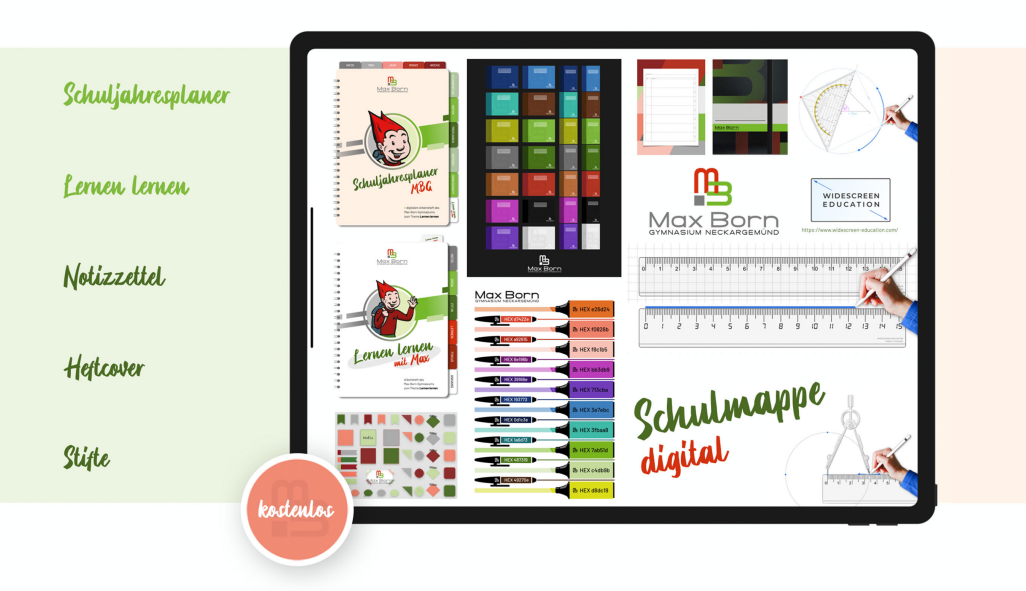

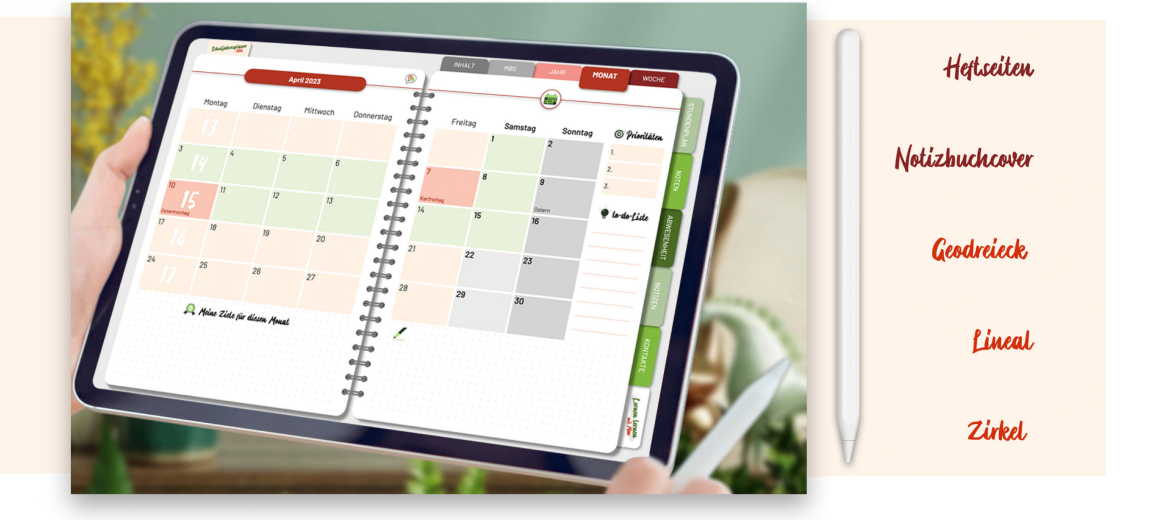

### Schuljahresplaner

Die Farbvariationen des Schuljahresplaners unterscheiden sich je nach Schuljahr. Das Cover zieren das Konterfei des Schulnamensgebers Max Born sowie das Logo der Schule.

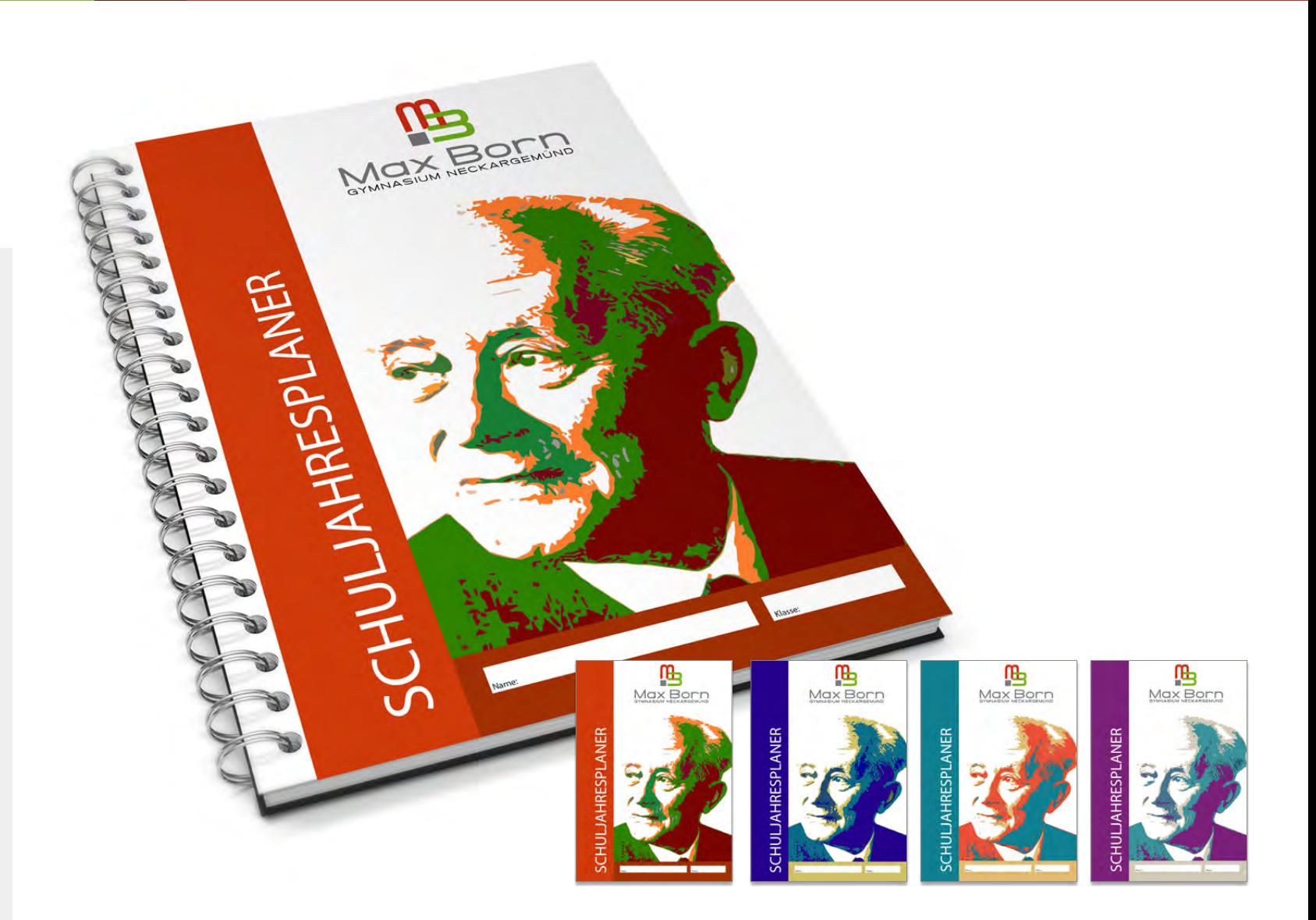

### Grußkarten

Die Grußkarten der Schule können unterschiedliche Motive der Schule, der Schulgeschichte, des Schulalltags etc. aufweisen. Auf der Rückseite ist das Logo der Schule platziert. Als Format wird DIN lang quer (21,0 cm x 10,5 cm) empfohlen.

 $\neg$  Link

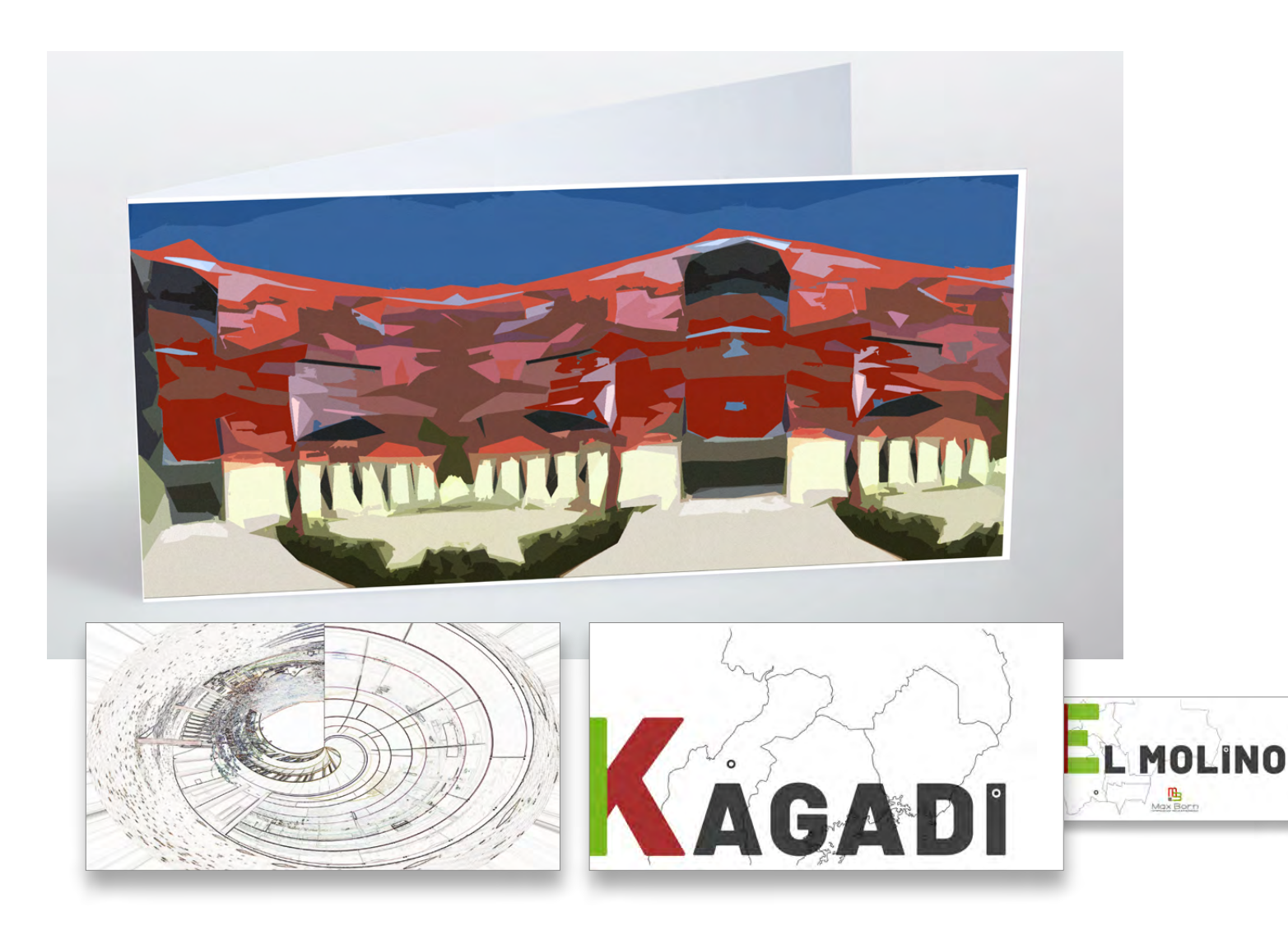

#### Etiketten Schulwein

Die Etiketten des Schulweines ziert das Konterfei des Schulnamensgebers Max Born in verschiedenen Variationen. Auf das farbige Signet kann bei den Etiketten verzichtet werden.

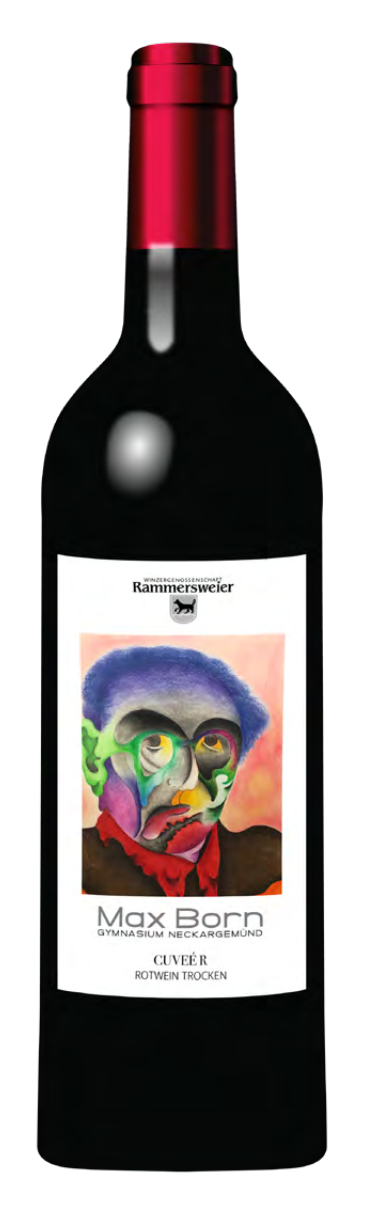

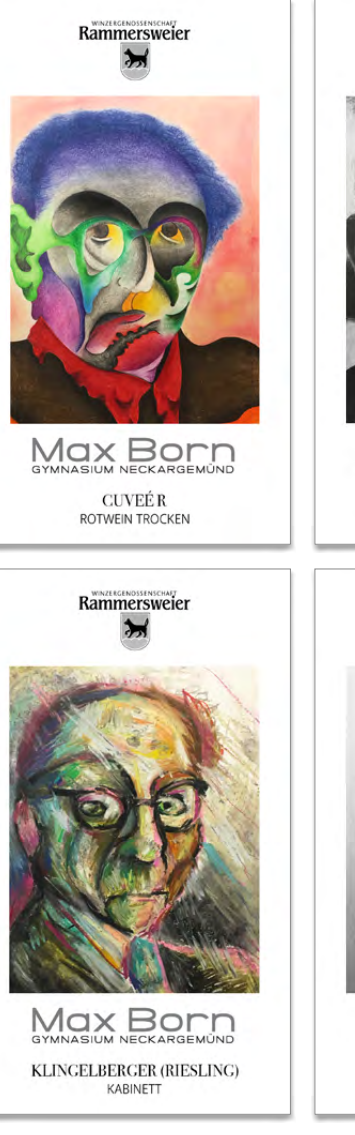

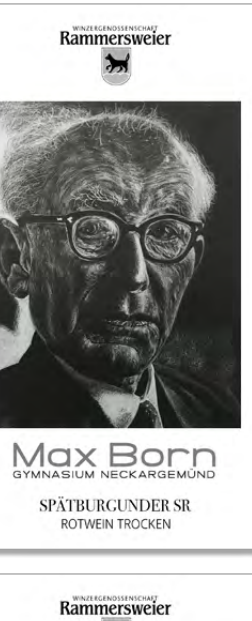

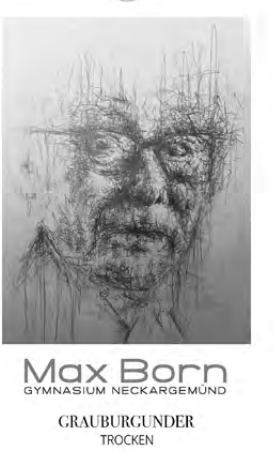

#### Website

Die Website sollte gewährleisten:

- einen großzügiger Einsatz einer repräsentativen Auswahl von Fotos mit heller, freundlicher Stimmung als "Foto-Slider"
- eine übersichtliche Erfassung der wichtigesten und aktuellen Nachrichten.
- Schneller Zugriff auf Angaben der Kontaktdaten der Schule.
- Einheitliches Responsive Design

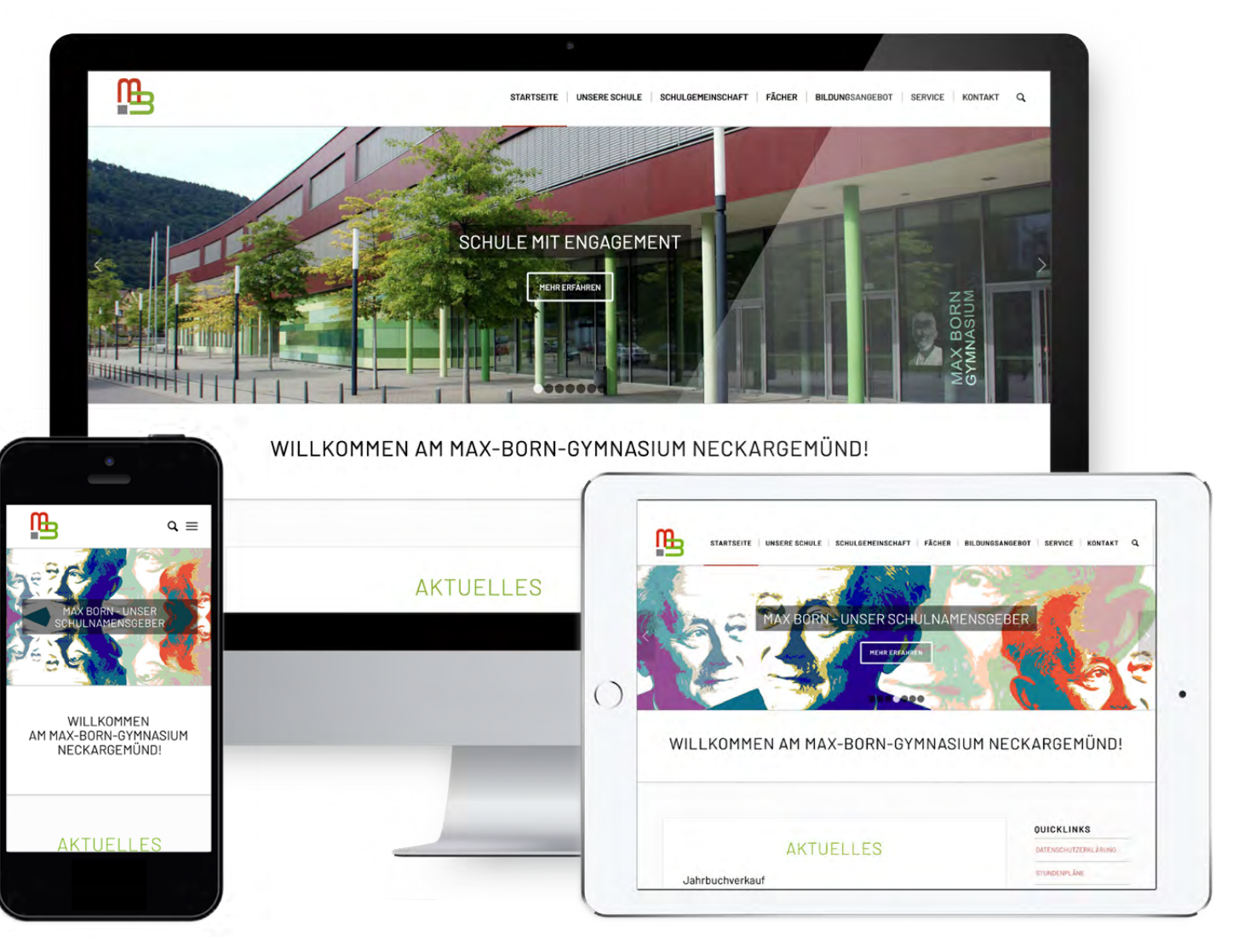

### QR-Code MBG Kontakt

Der offizielle QR-Code des Max-Born-Gymnasiums beinhaltet die Kontaktdaten der Schule. Der QR-Code ist schwarz umrandet, in der Mitte das farbige Signet platziert. Der QR-Code kann u.a. auf Schulausweisen, Einladungskarten, Plakaten etc. eingesetzt werden.

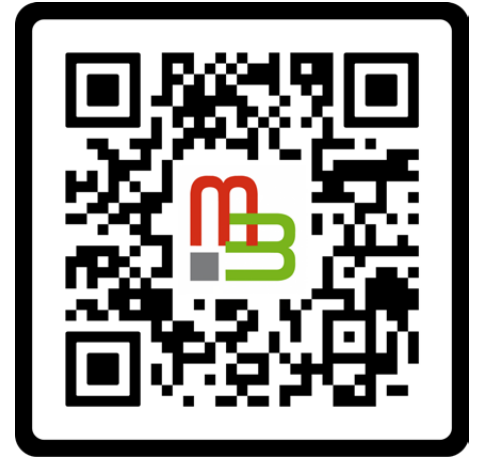

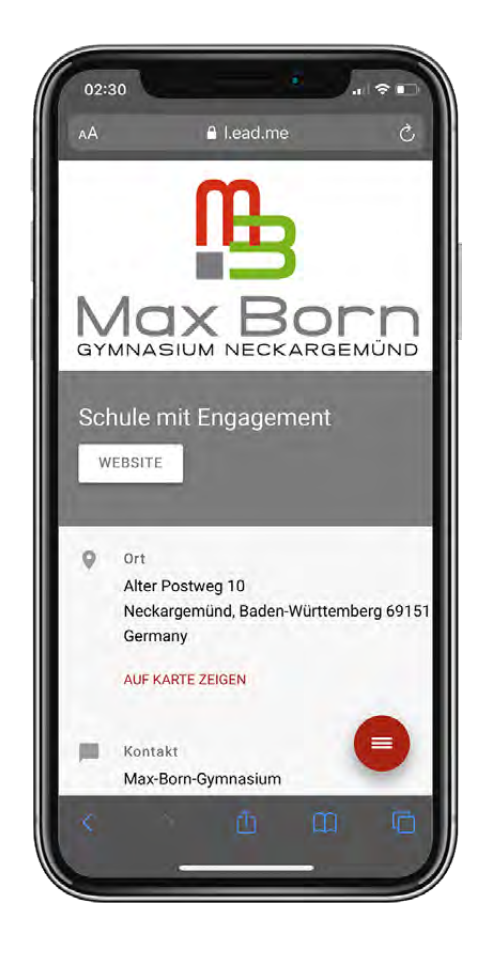

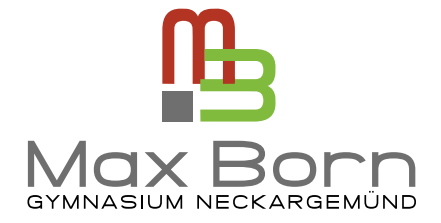

**Max-Born-Gymnasium Neckargemünd**

Alter Postweg 10 • 69151 Neckargemünd Tel. 06223 9225-0 Fax 06223 9225-55 sekretariat@mbgym.de www.mbgym.de

Styleguide V1.0 / 2020 Ansprechpartner: Frédéric Briend, briend@mbgym.de Entwurf und Gestaltung: Dipl. Des. Christopher Karl

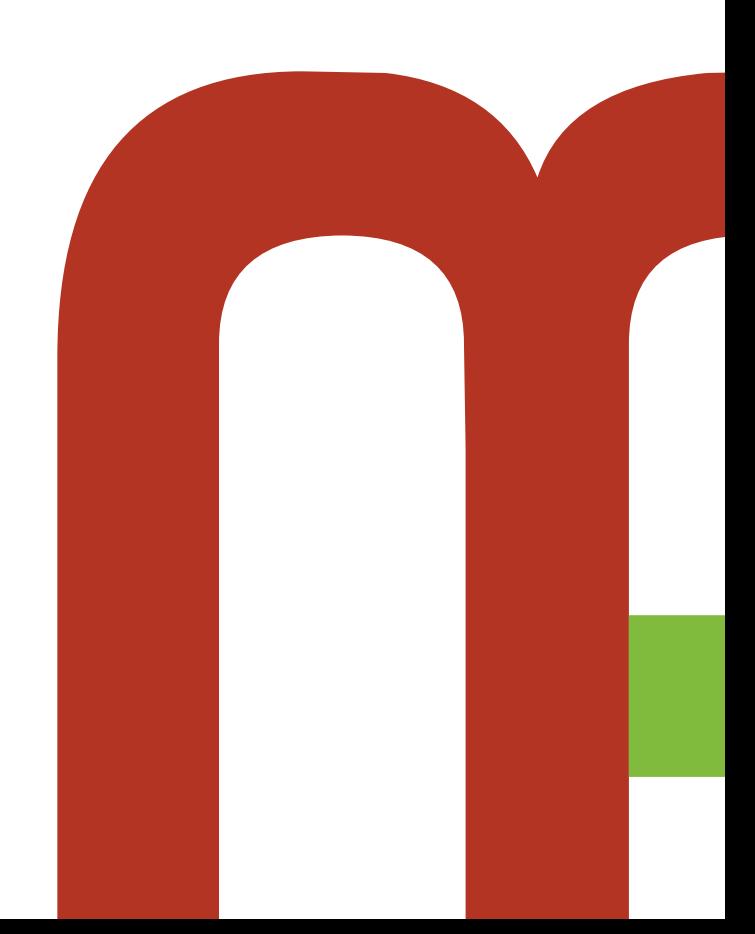